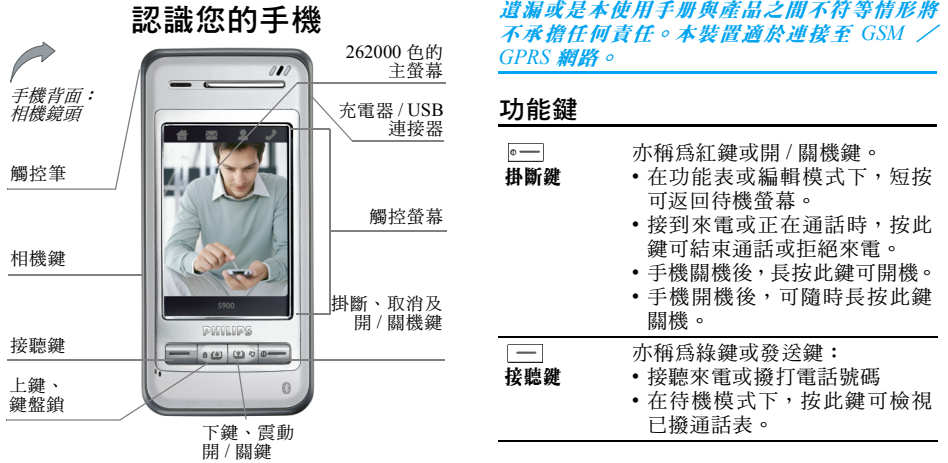

飛利浦持續不斷致力改善其產品。因此,飛利浦 可保留權利隨時修訂本使用手冊或將它收回,恕 不事先通知。飛利浦以「現有形式」提供本使用 手冊,同時除非現行法令要求,對於任何錯誤、

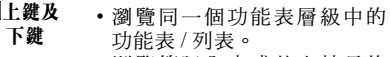

 $\hat{\mathbf{n}}$  (A)  $\overline{w}$ 

- 瀏覽簡訊內容或其它較長的 文字訊息。
- •檢視圖片時可捲動至上一個 或下一個圖片。
- 接到來電時,長按此鍵可消音 或關閉震動提示,但並非拒絕 來電。
- 此外,在待機模式下:
- •短按 ©。下鍵可編輯簡訊,長 按此鍵可啟動 / 關閉單鍵震動 模式。
- 短按 [60] 上鍵可開啓收件匣, 長按可鎖定鍵盤 / 解鎖。
- 側相機鍵 . 在待機模式下,短按此鍵可進 入照相機,長按可進入攝影機。
	- 在照相機/攝影機預覽模式下, 短按此鍵可拍照。在攝影機模 式下,短按此鍵可啟動 / 結束 錄影。
	- 啓動昭相機 / 攝影機之後,長 按此鍵可退出。

### 功能圖示

觸控螢幕的頂端有 4 個固定的功能圖示,分別為 (由左到右):主功能表、訊息、電話簿、撥號 畫面。 這 4 個功能圖示可在待機模式中出現。不在待機 模式時,只會顯示主功能表和撥號畫面的圖示。 在通話期間,只會顯示撥號畫面的圖示。 點選第一個圖示 可進入主功能表。 點選第二個圖示 可進入訊息功能表。 點選第三個圖示 ▶ 可進入電話簿功能表。 點選第四個圖示 可開啟撥號畫面,供您點選 輸入電話號碼。

### 快捷鍵列

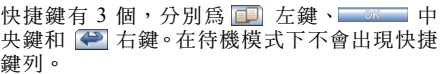

### 3 個固定的快捷圖示和時間顯示圖示

在待機模式下,螢幕底端會出現 3 個固定的快捷 圖示。您可透過這 3 個圖示快速進入對應的功 能。請注意,這些圖示只會出現在待機螢幕中。 第一個圖示可開啓圖片瀏覽器。 第二個圖示可開啟 MP3 播放器。 第三個圖示可開啟通話記錄。

待機螢幕的右上方有一個時間顯示圖示。點選該 圖示可切換至日程表的功能表。

### 待機模式下的按鍵操作

在待機螢幕下,您可:

- 短按下鍵開啓簡訊編輯器,長按啓動 / 關閉單 鍵震動模式。
- 短按上鍵開啓收件匣,長按鎖定螢幕 / 解鎖。
- 短按 進入已撥通話表,長按啓動背光燈, 再長按一次可關閉背光燈。
- 短按側相機鍵啓動照相機,長按啓動攝影機。
- •點選螢幕右上方的時間顯示圖示,進入日程表 的功能表。
- 在待機模式下,點選螢幕背景可清空螢幕,只 顯示背景的圖像。再點選一次背景圖像可返回 待機螢幕。

請注意:清空螢幕功能只適用於數位時鐘格式的 待機螢幕。

### 待機模式時的事件

- 未接來電 當螢幕上出現未接來電的通知訊 息時,您可點選列表鍵檢查未接來 電的詳情,或按 -- 返回待機模 式。一旦您退出,此通知訊息將 不會再出現。
- 新訊息 當螢幕上出現 SMS 或 MMS 的通 知訊息時,您可點選列表鍵檢查訊 息的詳情,或按 — 返回待機模 式。一旦您退出,此通知訊息將 不會再出現。
- 日程表提示 最低優先等級的事件。如果同時 出現更高優先等級的事件,手機 只會為日程發出提示音而不顯示 通知訊息。通知訊息螢幕只會在 您退出較高優先等級的事件之後 出現。點選查看鍵查看日程的詳 情,按 返回待機螢幕。

### 農曆及二十四節氣

您的手機可顯示農曆格式的日曆。在待機螢幕 (數字 / 指針)中將顯示當日的農曆日期(在英 文模式下不支援)。在節氣日當天的農曆日期將 由節氣代 替(例 如小滿)。此外,在日期編輯器 中輸入日期時 也會顯示對應的農曆日期。

### PC Sync 軟體

相關詳情請參閱附隨光 碟內的 「PC Tools 用戶 指南」。

### 來電大頭貼

在建立電話簿聯絡人時,您可將一 張圖片指定至 該聯絡人( 不超過 176x220 )。接到來電時,如 果來電方的電話號碼已指定相關的圖片, 則螢幕 將顯示該相關圖片。這就稱為「大頭貼」。同樣 的,如果您打電話 給一個已指定圖片的電話號 碼,該相關圖片 也會顯示在螢幕上。

### MINI SD 卡

您的手機可支援 MINI SD 卡,您可揷入一張 MINI SD 卡、透過手機瀏覽及管理 SD 卡內的 檔 案。不過,在瀏覽或操作 SD 卡上的檔案時,請 勿冒然移除 MINI SD 卡,否則可能導致 SD 卡 上的資料流失。您必須先停止當前的操作,再移 除 SD 卡。

在格式化個人電腦上的 *MINI SD* 卡時,請選擇 *FAT 16* 的格式,否則手機無法讀取該卡。

目錄

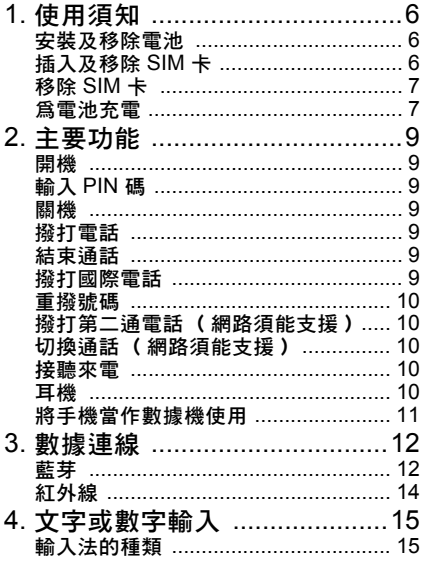

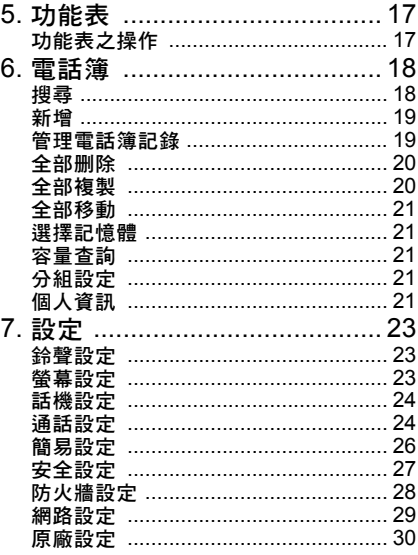

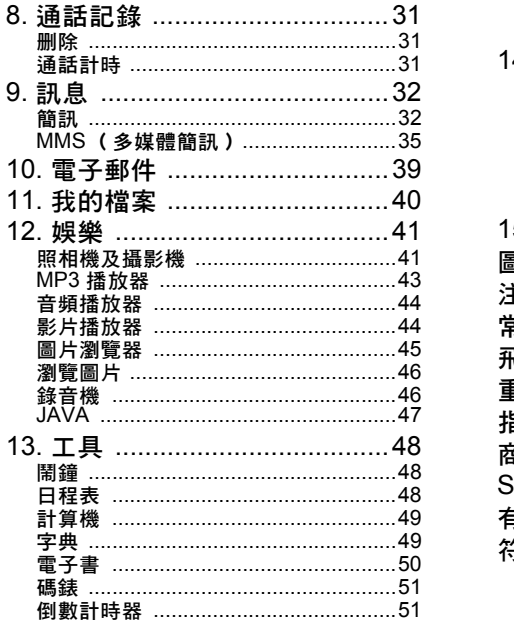

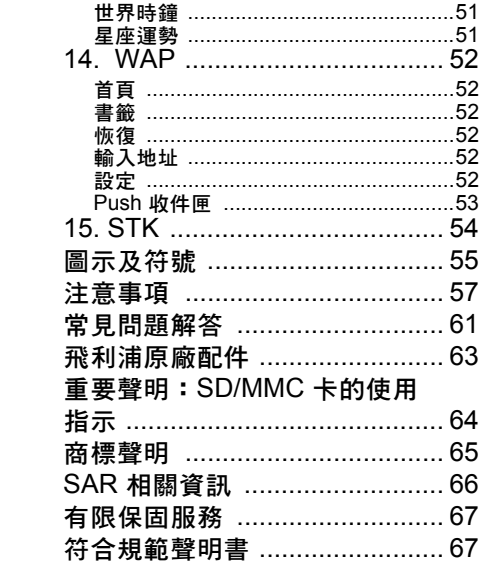

# 1 • 使用須知

<span id="page-6-0"></span>在使用前,請先閱讀 「注意事項」一節中的安 全使用指示。

您必須先向您的系統服務商購買一張 SIM 卡, 才能使用您的手機。 SIM 卡內包含您的手機號 碼及用戶服務的資訊。您可在任何一部 GSM 手 機上使用這張 SIM 卡,而您的手機號碼和用戶 服務資訊保持不變。

### <span id="page-6-1"></span>安裝及移除電池

#### 安裝電池

1. 握著手機,背面朝上,然後將電池凸出的兩 端對準並推入手機上的兩個凹槽,再壓下電 池直到它緊緊扣入手機內為止。

請注意:電池上的 *3* 條金屬帶應面向手機並對準 電池匣內的 *3* 條金屬條。

### 移除電池

1. 抓起電池並穿過側邊的長方口提起,將電池 從電池匣中移除。

### <span id="page-6-2"></span>插入及移除 SIM 卡

### 插入 *SIM* 卡

您必須先向您的系統服務商購買一張 SIM 卡。 SIM 卡內包含您的手機號碼及用戶服務的資訊。 您可在任何一部 GSM 手機上使用這張 SIM 卡, 而您的手機號碼和用戶服務資訊保持不變。

1.請確定手機已關機。

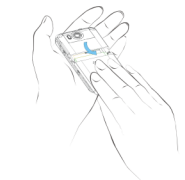

2.移除手機的背殼和電池。

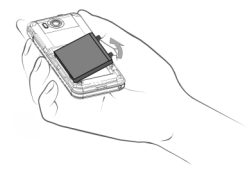

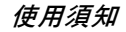

3. SIM 卡的金屬接觸面朝下( 面向手機 ),切 角朝外, 依照手機上指示的方 向 將 SIM 卡橫 向推入卡槽中,直到它扣緊為止。

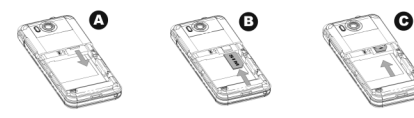

4.安裝 電池。

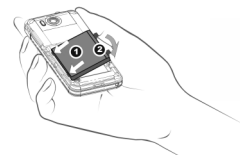

5.裝回背殼。將背殼的凸出端對準手機上的凹 槽,然後將背殼滑上,直到它扣緊為止。

### <span id="page-7-0"></span>移除 SIM 卡

- 1.. 關機並移除背殼。壓下並推開背殼,將它從 手機上移除。
- 2. 移除 電池。
- 3. 用手指橫向推 開 SIM 卡上方的金屬鎖,將它 解開。
- 4. 橫向推開金屬鎖,將 SIM 卡取出。
- 5. 安裝 電池及背 殼。

### <span id="page-7-1"></span>為電池充電

警告!請堅持使用飛利浦核准並相容於您的手 機型號的電池、充電器和配件。使用其它類型的 電池、充電器和配件可能會違反保固條款及規 定,並可能造成危險。請勿將電池放在極熱或極 冷的環境中。請將電池放在孩童不及之處。

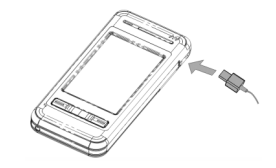

1. 將充電器 插入一個 AC 電源插座。

2. 將充電器的連接器 插入手機右上方的充電 插槽中。

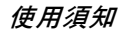

- 3. 充電時若手機已開機,充電指示符號會波 動,以表示正在充電中。充電時若手機已關 機,則螢幕上會出現一個充電中的動畫。
- 4. 要將電池充滿,通常需要 3.5 小時 \* 左右。
- 5. 電池充滿時,充電指示符號就會停止波動。 然後,您可中斷充電器與手機的連線。
- 6. 根據網路系統及使用狀況而定,一顆完全充 滿的電池,其通話時間最長可達 5.5 小時 \*, 而待機時間最長可達 280 小時 \*。

*\** 這是我們在法國的試驗室中在第一次充好電 的電池上測得的數據。根據網路系統狀況、用 戶設定、使用方式等條件而定,實際結果可能 有所差異。

如果您將有幾天不會使用到手機,建議您將電池 拔除。

為保護 USB 連接器不受震動的損壞,當充電器 或 USB 數據傳輸線連接至您手機的 USB 連接 器時,震動功能將會關閉且啟動鈴聲功能。

請注意:唯一停止充電的方法是將充電器拔除, 所以請使用一個容易取用的交流電源插座。

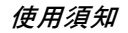

# 2 • 主要功能

### <span id="page-9-1"></span><span id="page-9-0"></span>開機

長按住 。 可開機。

請確保手機已關機,或手機在您插入 USB 纜線 之前已開機。請勿在開機的同時插入 USB 纜線。 否則,開機音樂功能將受到干擾。

### <span id="page-9-2"></span>輸入 PIN 碼

您可在手機上設定一個安全密碼 (PIN 碼)以 防止手機被濫用。設定一個安全密碼之後,當您 開機時將被提示輸入相關的安全密碼。

- 1.點選螢幕上的數字來輸入 PIN 碼。(為安全 起見,螢幕上將以 「\*」符號代表您輸入的 號碼)。
- 2. 點選確定鍵。手機會確認該 PIN 碼,並開始 網路註冊。

當螢幕上出現網路系統的名稱時,即表示您現在 可撥打或接聽電話了。如果螢幕上沒有出現網路 系統名稱,您必須重新註冊。

如果連續三次輸入錯誤的 *PIN* 碼,則您的 *SIM* 卡將會上鎖。如發生此情況,請聯絡您的 *SIM* 卡 服務商。

### <span id="page-9-3"></span>關機

您可隨時長按住 關機。

### <span id="page-9-4"></span>撥打電話

#### 只有當螢幕出現網路名稱時,您才能撥打電話。

- 1.點選觸控螢幕頂端的<u>撥號畫面圖</u>示, 以開啓 電話號碼輸入畫面。點選螢幕上的數字,輸 入電話號碼。
- 2. 按 [一] 直接撥號,或點選選項功能表並選擇 撥號功能表。

當您需要撥打分機或輸入搜尋碼等 (例如需要 按鍵時),首先點選撥號畫面的圖示叫出撥號畫 面,然後輸入分機或搜尋碼等。例如,如果您要 **総打** 1861, 您必須輸入 1 啓動搜尋,您必須先 叫出撥號畫面,然後點選 *1* 來完成搜尋動作。

### <span id="page-9-5"></span>結束通話

按 -- 或點選結束 - 快捷鍵結束通話。

### <span id="page-9-6"></span>撥打國際電話

- 1.在撥號畫面上點選 「+」以輸入此符號。
- 2.點選數字以輸入國碼。

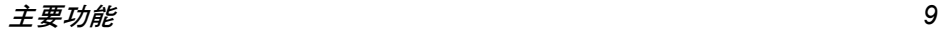

- 3. 點選數字以輸入區碼 (通常不含前面的 「0」)及電話號碼。
- 4. 按 □□直接撥號,或進入<mark>選項</mark>功能表並選擇 撥號功能表。

### <span id="page-10-0"></span>重撥號碼

從待機螢幕上按 — 顯示撥出通話。按上下鍵選 擇一筆記錄,然後按 - 直接撥號,或按 鍵直接撥號,或點選 国鍵操作其它選項。

### <span id="page-10-1"></span>撥打第二通電話 (網路須能支援)

您可將當前的通話保留,以撥打第二通電話:

- 1. 使用通話中功能表保留當前的通話。進入電 話簿選擇您想要撥打的號碼,或開啟撥號畫 面並點選號碼以輸入電話號碼。
- 2. 點選<u>撥號</u>鍵或按 [—] 開始撥號。

### <span id="page-10-2"></span>切換通話 (網路須能支援)

當您有一通正在進行中的通話,以及一通保留中 的通話時,您可用通話中功能表在兩通電話之間 切換。

### <span id="page-10-3"></span>接聽來電

#### 接聽一通來電

按 □ 或點選接聽鍵接聽來電。

#### 拒絕一通來電

按 — 或點選 拒絕鍵拒絕來雷。

### 接聽第二通來電 (網路須能支援)

如果您已啓動來電等待,接到第二通來電時,手 機將提示您。您可以:

- 保留當前通話並接聽第二通來雷
- 拒絕第二通來電

### <span id="page-10-4"></span>耳機

您的手機可支援藍芽,您可在手機及藍芽耳機之 間建立無線連接。成功建立連線時,您可透過藍 芽耳機接聽、拒絕或結束通話。

在您開始使用藍芽耳機之前,必須先啟動您手機 的藍芽功能,並啟動藍芽耳機。藍芽耳機啟動 後,將耳機和手機靠近放置,然後開啟手機內的 藍芽功能表搜尋藍芽裝置。搜尋完畢時,螢幕上 會出現一個藍芽裝置列表。從列表中選擇藍芽耳 機,並選擇連接。

您可能會被要求輸入驗證密碼,才能將藍芽耳機 連接至手機。請參閱藍芽耳機的用戶手冊以了解 詳情。

### <span id="page-11-0"></span>將手機當作數據機使用

以下是一個 Windows 2000 的設定值例子:

- 1. 將數據傳輸線 (見 「配件」一章)連接至 個人電腦上的 USB 挿槽,並將另一端連接 至手機右側的插槽。
- 2. 在您安裝附隨光碟中的應用程式之後,將自 動執行安裝。
- 3. 在數據機的進階設定中,在 at + cgdcont= 1, "IP","cmnet" 插入一句額外的初始化指 令;同時進入更改預設優先順序並選擇無作爲 預設的數據連線優先順序。
- 4. 在數據機的組態設定中,將最高速度設定為 115200; 取消硬體功能下的啟動硬體流量控制 選項。
- 5. 將數據機埠的速度設定為 115200。
- 6. 設定撥接號碼並開始撥號。

使用 *GPRS* 網路:如果您已啟動 *GPRS* 服務則將 撥接號碼設定為: *\*98\*1#* (無需用戶名稱及密 碼)。

使用非 *GPRS* 網路:對於中國移動通信的用戶, 請將撥接號碼設定為 *17201*(用戶名稱 *172* 及密 碼 *172*)。

以上資訊僅供參考。您可透過手機的同步化軟體 將手機當作數據機使用。

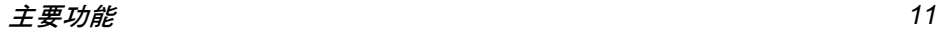

<span id="page-12-0"></span>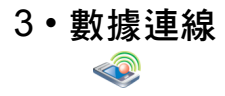

### <span id="page-12-1"></span>藍芽

### 話機設定

在待機模式下,點選螢幕左上角一個屋子形狀的 快捷鍵,或點選螢幕底端的中央鍵主功能表,以 進入主功能表。然後選擇數據連線 <sup>&</sup>gt;藍芽 <sup>&</sup>gt; 話機 設定輸入手機的藍芽功能設定值。功能表中的項 目如下: 藍芽裝置

啟動 您可啟動或關閉此選項。啟動後, 藍芽模組將開始運作。

> 請注意:您必須啟動此選項,才 能執行以下的藍芽功能及藍芽功 能中的其它功能。

隱藏設備 如果您點選隱藏設備,將選擇此選 項。在您的藍芽通信範圍內的其它 藍芽裝置將無法偵測到您的手機。 如果未選擇此選項,則其它藍芽裝 置在預設下將可偵測到您的手機。

傳輸資料時 拒絕來電 如果您選擇此選項,在資料傳輸 期間的來電將被拒絕。

- 重新命名 如果您點選重新命名選項, 您可在 文字輸入欄內輸入您的手機名 稱。儲存該名稱之後,當其它裝 置偵測到您的手機時,其螢幕上 將顯示該手機名稱。您可重新命 名您的手機。
- 詳細內容 當您進入此選項時,您可查看手 機設定值的詳情。

您可根據裝置的類型搜尋及連接至藍芽裝置。您 也可直接搜尋所有類型的裝置。

請注意:您必須先啟動藍芽功能,才可執行上述 操作。從主功能表選擇數據連線 *<sup>&</sup>gt;*藍芽 *<sup>&</sup>gt;*話機設 定 *<sup>&</sup>gt;* 啟動。

當您找到特定類型的裝置時 (例如數據交換裝 置),如果此裝置也具備其它功能(例如閘道裝 置),它也會被歸類為其它的裝置類型(例如閘 道裝置及所有其它裝置)。當您進入藍芽功能表 時,可看到以下選項:

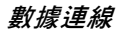

#### 語音裝置

此功能表可 讓 您搜尋及連接至您的藍芽耳機。 如果您曾經成功連接至一個藍芽耳機,當您進入 此功能表時將顯示一個藍芽裝置名稱的列表及 連線記錄。

從連線記錄中選擇一筆記錄並點選<mark>確定</mark>,然後您 的手機將顯示 以下的功能表項目:

- 1. 連接
- 2.授權
- 3.重新命名
- 4.刪除
- 5.設備屬性

#### 連接

選擇第一個選項<mark>連接</mark>,點選確定或點選連接末端 的勾選框。手機將發送一個連線要求至藍芽耳 機。在以下密碼輸入畫面中輸入密碼,然後連接 至藍芽耳機。

如果您的藍芽耳機不支援被動式的連線,請啓動 藍芽功能( 請勿設定隱藏設備 ),然後將手機放 置在耳機附近,按耳機上的電源鍵啓動耳機。耳 機啓動後將會發送一個搜尋及連線要求。您的手 機上會出現一個連線的密碼輸入框。輸入正確的 密碼之後( 通常是 0000 ),您將會看到一個連 線成功提示,同時耳機將進入連線模式。

成功連 線之後,當您撥打或接聽電話時,手機將 自 動使用藍芽耳機來通訊。您可使用藍芽耳機上 的功能鍵來調整音量、接聽或結束通話等。請參 閱藍芽耳機的用戶 手冊以了解詳情。

#### 中斷連線

如果已經連線,您可選擇藍芽裝置 > 語音裝置, 點選裝置名稱,再點選<mark>連接</mark>選項旁的選擇框將它 取消選擇,以中斷藍芽連線。確認後,連線即會 取消。

#### 授權

同樣的,您可點選<mark>授權</mark>並將裝置設定為一個已授 權 的裝置。一個裝置被設定為已授權裝置之後 便 可 直接連 線,無需使用密碼。

#### 重新命名

點選重新命名輸入一個新名稱,並確認。新名稱 將應 用 於 該裝置。

### 刪除

點選<del>删除</del>刪除當前的裝置。確認後,裝置即被刪除。

#### 裝置資訊

點選設備屬性來檢視裝置名稱、位址及可用的服 務等。

數據連線 *13*

### 數據交換裝置

在待機模式下,點選螢幕左上 角一個屋子形狀 的快捷鍵,或點選螢幕底端的中央鍵主功能表, 以進入主功能表。然後選擇<u>數據連線</u> > 藍芽 > 藍 芽裝置 > 資料交換設備進入此功能。就像搜尋語 音裝置一樣,此功能表也可讓您搜尋數據交換 裝置。

如果連線記錄是空白的,選擇<mark>搜尋更多</mark> .... 項目, 並點選確定。手機將開始搜尋藍芽閘道。搜尋完 畢後將返回當 前的列表。您可 從列表中選 擇一個 裝置,然後點選<mark>確定</mark>開啓該裝置的選項功能表。 由於數據交換裝置在傳輸數據時會自動連接至 目標裝置,只有下列 4 個選項會出現,而不提供 連 線功能。

- 1. 授權
- 2. 重新命名
- 3. 刪除
- 4.裝 置資訊

所有操作步驟與語**音裝置相**同。

### 所有裝置

此功能表可讓您搜尋藍芽範圍中的所有裝置,但 不提供連 線功能。

所有操作步驟與語音裝置相同。

## <span id="page-14-0"></span>紅外線

您的手機具備紅外線技術( 亦稱為 IrDA ),可 讓您透過無線連結發送數 據至其它可支援紅外 線 的裝置 或 從這些裝置接收數 據 (例 如 另 一部 手機、個 人電腦 或 PDA、印表機等)。

請注意:受著作權保護的檔案無法發送。連接個 人電腦時,請確認您已啟動其紅外線選項。

### 接收數據

您必須確認兩個紅外線埠已在一個有 效 的範圍 內互相對準,才能成功傳輸數據。當另一部裝置 試圖發送數據給您時,您的手機將提示您接受或 拒絕數 據。在下列情 況下將取消接收:

- 您的手機找不到另一個裝置,在您接收數據之 前 便 已超過時 限。
- ・紅外線連線中斷了。
- 檔案太大,您的手機無法接收。

#### 數據通訊

此功能表可 讓您將您的手機連接至個 人電腦。成 功連接後,您也可將手機當作一部數據機使用。

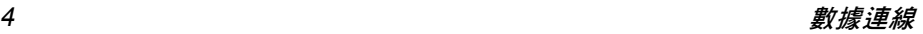

# <span id="page-15-0"></span>4 • 文字或數字輸入

### <span id="page-15-1"></span>輸入法的種類

您的手機可提供數種文字編輯模式,包括手寫輸 入、拼音輸入、英文輸入、數字輸入、符號輸入 及電話號碼輸入(電話號碼輸入模式只能從「電 話簿」功能表內操作)。在編輯模式下,您可使 用 国 鍵在前五種輸入模式之間切換。最後一種 輸入模式只能用於新增或編輯電話號碼的時候。

#### 手寫輸入

手寫輸入法採用一種先進的文字辨識技術,可讓 您方便且快速地輸入中文字、英文字、符號及其 它訊息。在您開始手寫輸入之前,先確認輸入法 的種類,然後用觸控筆點選螢幕底端的 "Aa"、 "123" 及 "#" 等等。然後開始用觸控筆在螢幕的 中央區域寫字。暫停一下,讓手機自動選擇所辨 別的字元,並顯示在文字區內。如果顯示在文字 區內的字元不是您想要的字元,您可從候選字表 中選擇另一個字元來取代它。

手寫輸入的類型依選擇的語言不同而有所區別。 在中文狀態下,螢幕底端從左至右提供的手寫輸 入類型分別為:手寫中文、手寫英文、手寫數 字、手寫符號、輸入空格、換行及退格。

在中文狀態下,螢幕底端從左至右提供的手寫輸 入類型分別為:手寫英文、手寫數字、手寫符 號、輸入空格、換行及退格。

#### 空格輸入

點選螢幕上的空格符號,在游標之後插入一個 空格。

#### 斷行

點選螢幕上的斷行符號,開始新的一行。

#### 刪除

當編輯器內有內容時,用觸控筆點選螢幕上的後 退符號,可刪除游標左邊的字元或符號。如果游 標左邊沒有任何字元,則會刪除右邊的字元。

### *螢幕鍵盤輪入*

#### 英文螢幕鍵盤

在此模式下,您可輸入 26 個英文字母、10 個數 字及其它符號。點選螢幕上的字母或數字,然後 編輯器將會顯示您點選的字母或數字。在英文輸 入模式下,您可點選螢幕上的 "a->A" 來切換大 小寫字母。預設的模式為大寫字母。

#### 拼音螢幕鍵盤

您可以在該螢幕上直接點選字母組合成拼音,並 且該拼音組合所對應的候選字將排列在螢幕上, 如果一行不夠,將出現左右箭頭,您可點擊左右 箭頭來翻頁。

如果候選字列出現您想要的字,可直接用觸控筆 點選並直接顯示在編輯器中,點選想要的字後將 進入聯想輸入狀態。在聯想狀態下,輸入行是空 的,候選字列上會顯示與剛輸入的字元具有聯想 意義的字 元。

#### 數字螢幕鍵 盤

點選螢幕鍵盤上的數字,將該數字輸入編輯器中 並顯示在螢幕上。

#### 符號螢幕鍵 盤

點選螢幕鍵盤上的符號,將該符號輸入編輯器中 並顯示在螢幕上。

#### 電話號碼螢幕鍵 盤

當您在電話簿內新增 / 修改電話號碼時,您可點 選螢幕鍵盤上的數字,然後點選┌★┐╰w₽)、 |、□±□ 這些符號,將它們輸入編輯器內並 顯示在螢幕上。

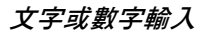

# 5 ï 功能表

### <span id="page-17-1"></span><span id="page-17-0"></span>功能表之操作

*請注意:您必須先插入一個有效的 SIM 卡,才* 能使用以下章節中介紹的各種功能表功能。如果 當您開機時,手機內並無有效的 *SIM* 卡,則手 機將進入受限的待機螢幕模式,同時手機功能的 使用也會受限。

在待機模式下,點選觸控螢幕頂端的**主功能表**圖 示以進入主功能表。如果您未揷入 SIM 卡,可 點選螢幕上的 & 翼狭進入主功能表。

本手機內有 3 大類別的主功能表, 分別為基本應 用、娛樂及工具箱。當您進入主功能表時,可點 選□■ ■鍵進入不同類別下的功能表,您也可 檢視現有可 用 的 所有功能表。

在預 設的主功能表畫面上,功能表將 以一個九宮 格的縮圖模式顯示。您可按 □ 切換至列表模式 的功能表。利用。മ | ☎ | 鍵選擇一個功能表,利用 觸控筆點選一個功能表以進入子功能表,然後點 選<mark>返回</mark>鍵返回上一個功能表。短按。—] 直接返回 待機模式。

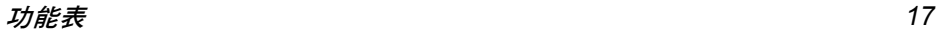

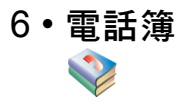

<span id="page-18-0"></span>您的手機可支援智慧型電話簿功能。您不僅可將 常用的電話號碼儲存在 SIM 卡上,還可將地址、 電子郵件等其它聯絡資料如儲存在智慧型電話 簿內。

#### 請注意:當您開機時,電話簿將開始初始化。您 必須先等待片刻,才能開始使用此電話簿。

您的手機具備兩個電話簿: SIM 卡電話簿(容量 取決於 SIM 卡)及智慧型電話簿 (最多可儲存 1000 個名片)。這兩個電話簿的內容及操作方式 稍有不同。不過,兩個電話簿的記錄可混合、排 序及顯示在同一個列表中。 SIM 卡電話簿記錄的 右邊有一個 SIM 卡形狀的圖示。智慧型電話簿記 錄的右邊有一個預設號碼的圖示。

您可為智慧型電話簿內的名片指定群組。現有的 群組包括:預設、家庭、朋友、同事、社交及私 人(您可更改群組名稱)。您可為各群組指定不 同的鈴聲來區分它們。

### <span id="page-18-1"></span>搜尋

您可利用 「搜尋」功能表搜尋儲存在 SIM 卡或 智慧型電話簿內的電話號碼。首先,輸入您要搜 尋的名字的第一個字母。如果找到匹配的記錄, 螢幕將捲動至第一筆匹配的記錄。否則,它只會 顯示電話簿的第一筆記錄。

進入電話簿列表,點選 「A-Z」鍵顯示字母螢 幕。點選螢幕上的字母搜尋一個名字以此字母為 首的聯絡人。如果找到匹配的記錄,螢幕將捲動 至第一筆匹配的記錄。否則,它只會留在同一個 位置上。

我們以字母 A 為例子。選擇字母 A, 然後搜尋以 A 為首的相關拼音組合, 包括 a、ai、an、ang、ao。

- 1. 搜尋電話簿中以 「a」拼音字母為首的中文 名字。如果電話簿中有匹配的記錄,螢幕將 捲動至第一筆匹配的記錄。
- 2. 如果電話簿中沒有以 「a」拼音字母為首的 匹配記錄,手機將搜尋「ai」、「an」、「ang」、 「ao」以此類推的拼音組合。如果電話簿中 有匹配的記錄,螢幕將捲動至第一筆匹配的 記錄。
- 3. 如果電話簿中沒有以 「a」拼音字母為首的 匹配記錄,手機將搜尋以字母 「a」為首的 英文名字。如果電話簿中有匹配的記錄,螢 幕將捲動至第一筆匹配的記錄。

4. 如果完全沒有匹配的記錄,游標將停留在同 一個位置。

### <span id="page-19-0"></span>新增

開啓新增聯絡人畫面,點選啓動各欄的編輯器, 以輸入新聯絡人的電話號碼及其它資訊。點選大 頭貼欄,開啟圖片集的列表並指定一個圖片至該 聯絡人。

#### *SIM* 卡電話簿

一個 SIM 卡電話簿記錄包含一個名字及一個電 話號碼。

#### 手機電話簿 (智慧型電話簿)

智慧型電話簿內的記錄被稱為名片。一個名片包 括:名字、電話號碼 (行動電話、公司號碼、 住家號碼、傳真號碼、傳呼號碼)、電子郵件、 地址、郵遞區號及備註。

每一張名片必須包含一個姓名 (強制性)及至 少一項其它資訊。

當您將一個聯絡人加入智慧型電話簿時,也必須 為其選擇一個群組。現有的群組包括:預設、家 庭、朋友、同事、社交及私人。點選群組設定旁 的箭頭來選擇群組。

### <span id="page-19-1"></span>管理電話簿記錄

### 管理電話簿的列表

電話簿列表將顯示一列姓名。電話簿記錄右邊有 一個圖示指示其電話簿類型。如果是一個 SIM 卡電話簿記錄,將顯示一個 SIM 卡的圖示;如 果是智慧型電話簿的記錄,將顯示一個預設的電 話號碼圖示。

從列表中選擇一個名字,並透過選項功能表執行 以下操作:

- 撥號 共有 2 種撥號方式: 撥號或免 持撥號。
- 編輯 編輯選擇的記錄。
- 删除選擇的記錄。
- 發送簡訊 發送簡訊至選擇之記錄的預 設電話號碼。
- 發送 MMS 發送 MMS 至選擇之記錄的預 設電話號碼。
- 發送名片 透過簡訊、紅外線或藍芽以文 字格式發送選擇的記錄。

#### 複製到手機

(如果選擇的 記錄是在 SIM 卡內)

選擇的 SIM 卡電話簿記錄將 被複製到智慧型電話簿內的一 個名片。SIM 卡電話簿記錄的 電話號碼將被置入名片的行 動電話號碼欄(並自動設定為 預設號碼)。

複製到 SIM 卡 (如果選擇的記 錄是在手機上)

智慧型電話簿內的一張名片 可容納最多 5 組電話號碼。因 此,名片上的所有電話號碼將 被複製至 SIM 卡,而每一組號 碼將佔用一筆記錄的空間。這 些記錄的姓名都與名片姓名 欄內的姓名相同。

移動到手機

(如果選擇的 記錄是在 SIM 卡內)

操作步驟與複製相同,只是<sup>一</sup> 旦記錄移動之後,原記錄將被 刪除。

移動到 SIM 卡 (如果選擇的記 錄是在手機上) 操作步驟與複製相同,只是<sup>一</sup> 旦記錄移動之後,原記錄將被 刪除。如果選擇的智慧型電話 簿記錄內含非電話號碼欄位 (例如電子郵件、備註、地址、 郵遞區號),這些欄位將被保 留。如果選擇的電話簿記錄只 含電話號碼欄位,則當所有電 話號碼欄移至 SIM 卡電話簿之 後,該電話簿記錄將被刪除。

當您選擇智慧型電話簿記錄的姓名、記事、電子 郵件、地址及郵遞區號時,可用的選項包括編輯、 刪除、發送 MMS (只有選擇電子郵件時才會出 現)發送名片。

### <span id="page-20-0"></span>全部刪除

可讓您一次刪除 SIM 卡及智慧型電話簿內的所 有記錄。記錄一旦被刪除後即無法復原。因此, 您會被要求在刪除前確認。

### <span id="page-20-1"></span>全部複製

#### *從 SIM 卡到手機*

只要電話簿記憶體未滿,您便可逐一複製 SIM 卡記錄,直到每一筆記錄都複製到智慧型電話簿 或直到手機記憶體佔滿為止。

SIM 卡電話簿記錄的姓名和電話號碼將被複製 至智慧型電話簿,且其電話號碼將被設定為名片 的行動電話號碼 (預設欄位)。

#### 從手機到 *SIM* 卡

只要 SIM 卡記憶體未滿,您便可逐一複製所有 手機記錄,直到每一筆記錄都複製到 SIM 卡電 話簿或直到 SIM 卡記憶體佔滿為止。

智慧型電話簿內的一張名片可容納最多 5 組電 話號碼。因此,名片上的所有電話號碼將被複 製至 SIM 卡,而每一組號碼將佔用一筆記錄的 空間。這些記錄的姓名都與名片姓名欄內的姓 名相同。

如果手機電話簿記錄不含電話號碼欄,該記錄將 被跳過。

### <span id="page-21-0"></span>全部移動

與「全部複製」的步驟相同,只是當記錄移動 到另一個位置之後,原記錄將被刪除。

如果選擇的智慧型電話簿記錄內含非電話號碼 欄位(例如電子郵件、備註、地址、郵遞區號), 這些欄位將被保留。如果選擇的電話簿記錄只含 電話號碼欄位,則當所有電話號碼欄移至 SIM 卡電話簿之後,該電話簿記錄將被刪除。

### <span id="page-21-1"></span>選擇記憶體

如果您已選擇一個電話簿類型 (SIM 卡或手 機),當您新增電話號碼時,該號碼將被儲存至 您選擇的電話簿。

### <span id="page-21-2"></span>容量查詢

如果您選擇此功能表,將會看到以下有關您的 SIM 卡和手機的容量資訊:

- 總容量
- 佔用空間
- 使用比率

### <span id="page-21-3"></span>分組設定

共有 6 個群組,您可將它們重新命名。

### <span id="page-21-4"></span>個人資訊

您可輸入、顯示、編輯或刪除您的個人資訊。

#### 編輯個人資訊

請按照指示輸入不同的欄位。您可按 儲存, 或按→ 鍵跳過或返回。

#### 刪除個人資訊

您可清除您的個人資訊,即清除所有個人資訊的 欄位。

### 發送個人資訊

您可透過簡訊發送文字格式的個人資訊。

### 顯示個人資訊

顯示預設的個人資訊。您可按 • అ / అ • 瀏覽 資訊。

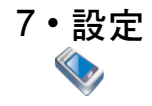

### <span id="page-23-1"></span><span id="page-23-0"></span>鈴聲設定

#### 來電鈴聲

您的電話簿內有 六個來電者群 組。您可為 每個來 電者群組指定不同的鈴聲,這麼一來當手機響鈴 時,您便會知道是誰來電。您可點選分組設定兩 側的箭頭,選擇一個群組。

每一組有兩種鈴聲供您選擇。在瀏覽鈴聲表時, 選擇 的鈴聲會在一定的間 隔時間之後 以當前設 定的音量播 放 (如果手機已 設定為 靜音,鈴聲 將 以低音量播 放)。

各組的兩種鈴聲如下:標準鈴聲和個人鈴聲。標準 鈴聲儲存的是原廠預設的鈴聲,而個人鈴聲內的 鈴聲是 出 廠後的預設鈴聲,包 括您下 載 或 用錄音 功能錄 製 的鈴聲。

#### 鬧鐘鈴聲

您可在此 設 定鬧鐘鈴聲。

### 簡訊提示鈴聲

您可在此 設定簡訊提示鈴聲。

### <span id="page-23-2"></span>螢幕設定

提供的選 項如下:

#### 問候語

您可編輯開機時出現的問候語。

#### 待機螢幕設定

#### 待機螢幕類 型

您可指定一個待機螢幕類型,例如數字時鐘或<mark>指</mark> 針時鐘。

#### 桌布

您可從任何資料 夾 選擇一個圖片, 作為您的待機 螢幕背景圖像。

#### 簡 化待機畫面

如啟動此 項,螢幕上只會顯示時間和系統服務商 名稱。 月曆、農曆及 星期等資料 都不會顯示。此 設定不 適 用於世界 時 鐘待機模式。

### 亮度設定

您可調整背光燈的亮度。共有五種亮度等級供您 選擇。按 導覽鍵選 擇。

#### 背光燈

您可 設定背光燈在 10 秒、30 秒 或 60 秒之後關閉。

### 色彩主題

您可選擇自 己最喜愛的色 彩 主題。

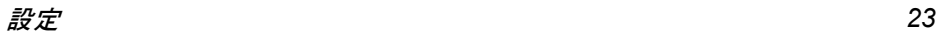

#### 螢幕觸控校準

您可點選十字符號的中心來校準螢幕。

### <span id="page-24-0"></span>話機設定

#### 日期時間設定

您可輸入並設定顯示在您手機上的日期和時間。

### 語言

您可設定手機功能表及顯示文字的語言。您的手 機可支援簡體中文及英文。

### 自動開 */* 關機

您的手機支援自動開 / 關機的功能。您可開啟或 關閉此功能。如果您開機時需要輸入 PIN 碼,將 出現一個 PIN 碼輸入畫面。

請注意:請勿使用自動開 */* 關機功能,以避免手 機會在您搭乘飛機或在其它禁用手機的場所內 時自動開機。對於任何因此產生的損壞,本公司 不負任何責任。

#### 自動鎖螢幕

此功能表可讓您設定當手機進入待機模式之後 白動銷螢幕的間隔時間。如果您選<mark>擇關閉</mark>, 螢幕 將不會自動鎖上。

### *USB* 充電

您可開啟或關閉此功能。如果設定為開啟,您可 透過 USB 數據傳輸線為手機充電。

#### 只用大量儲存系統

您可開啟或關閉此功能。如果已設定為開啟,當 您將一張 Mini- SD 卡插入手機、同時手機已透 過一條 USB 傳輸線連接至個人電腦時,本手機 可當作大量儲存系統使用,即使它沒有光碟機。 不過,個人電腦工具及數據機功能將無法操作。

### <span id="page-24-1"></span>通話設定

### 通話轉接 (網路須能支援)

當您不方便接聽電話時,可將所有來電轉接至另 一個電話號碼(或語音信箱)。您可使用此功能 表來設定轉接條件。此功能需要網路的支援。

#### 無條件轉接

無條件式通話轉接選項會將您所有來自網路的 來電都轉接至一個指定的電話號碼。

### 忙線時轉接

此選項會在您的電話忙線時將來電轉接至一個 指定的電話號碼。

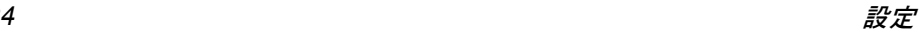

#### 無應答時轉接

此選項會在您未應答時將來電轉接至一個指定 的電話號碼。

#### 聯絡不到時轉接

此選項會在網路無法接通您的手機時將來電轉 接至一個指定的電話號碼。

### 取消

當您進入此功能表時, 螢幕上會列出 4 種涌話轉 接選項 (如前述)選擇一個選項並確認,手機 會將要求發送至網路並取消通話轉接選項。

### 狀態

此功能表可讓您查看 4 種通話轉接選項的當前 狀態。

請注意:當您啟動此功能時,螢幕上將顯示通話 轉接的圖示。

### 來電等待 (網路須能支援)

GSM 通話 啓動來電等待之後,當您接到第 二通來電時,手機會顯示來電等 待畫面。您可選擇是否要接聽第 二通來電。如果您關閉此功能,當 您正在通話時,如果有人試圖打 電話進來,手機將不會提示您。來 電者會聽到一個忙線音。您可<mark>開啓</mark> 或關閉此選項,或杳詢其狀態。

**GPRS 诵話**  通話 如果您使用 GPRS 連接,您的手 機是否會發出提示音告訴您接到 了第二通來電,將由此功能表決 定。您可選擇開啟或關閉。

#### 通話快捷設定

耳機模式 自動回應

發送本機號 (網路須能 支援)

- 分鐘提示音 您可選擇是否要使用分鐘提示 音。例如,當您在通話時,手機 是否應該在每一分鐘的第 50 秒 發出提示音。
- 任意鍵接聽 如果您設定此選項為開啟,可按任 何鍵接聽來電,除了紅鍵之外。

自動重撥 您可開啓或關閉自動重撥選項。如 設定為<mark>開啟</mark>,同時您要撥打的號碼 無法接通,您的手機將自動重撥 該號碼。在重撥期間,螢幕上會 顯示一個提示訊息。點選 ← 鍵 可停止重撥。如果您在重撥期間 使用手機,將中止重撥動作。

> 您可開啟或關閉耳機模式自動回 應選項。如已設定為開啓,手機接 到來電時會在 5 秒之後自動接聽。

您可選擇是否要將您的電話號碼 發送給接電方。您也可查看這個 選項的狀態:開啟或關閉。

### <span id="page-26-0"></span>簡易設定

簡易設定功能表可讓您透過簡單的操作啓動預 設的模式。現用的模式右邊將標示一個勾號。簡 易設定是一組預設的屬性。一旦啓動後,啓動之 模式的設定值便會直接應用至手機。您的手機可

#### 提供一組預設的模式,包括:標準模式、靜音模 式、會議模式、戶外模式 及耳機模式。

每個模式都有一組預設値(見以下表格)。您可 根據個人的偏好自定、編輯及儲存這些設定值。 如編輯的模式早已啓動,編輯後該模式便會立即 生效。

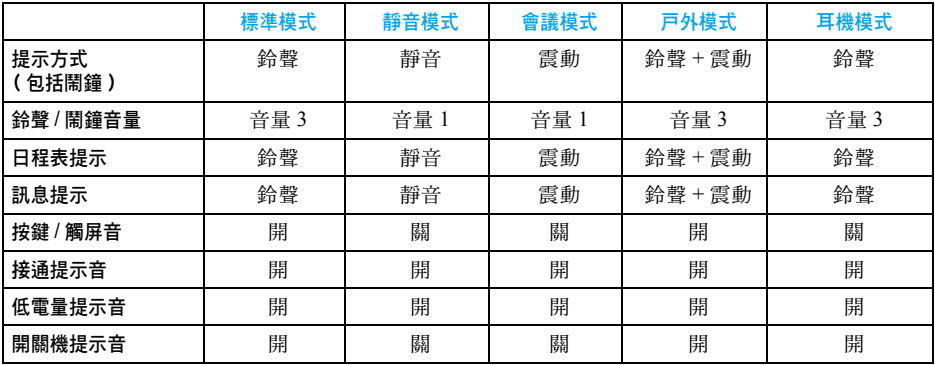

每種模式下有兩個功能表:啟用及個性化設定。 您可選擇啓用啓動當前選擇的模式。您可透過個 性化設定編輯選擇之模式的選項,並自定您的設 定值。

### <span id="page-27-0"></span>安全設定

#### *PIN* 碼

您可<mark>開啓或關閉 PIN 碼的保護功能。如果開啓此</mark> 功能,每次您開機時必須輸入 PIN 碼。未輸入 正確的 PIN 碼便無法使用任何需要使用您的 SIM 卡的功能。

您必須輸入 PIN 碼,才能開啟或關閉此功能。

#### 通話限制

此功能表可讓您限制手機撥出及接聽的電話。 此功能需要您的系統服務商提供的通話限制密 碼。此密碼將被傳輸至網路進行驗證。

- 禁撥所有電話 啓動此功能後將禁止撥打所有 電話。
- 禁撥國際電話 啓動此功能後將禁止撥打國際 電話。
- 僅允許撥本國 只能撥打本地電話。

#### 禁接所有來電 啓動此功能後將禁止接聽所有 來電。

漫遊時禁接 啟動此功能後,在漫遊時不得 接聽所有來電。

開啟此功能需要一個通話限制 密碼。如果密碼正確,手機將 發出一個要求至網路以啟動此 功能。

取消限制 取消通話限制功能表中的選項 同上。

> 如果啟動此功能,您必須輸入 通話限制密碼來關閉此功能。 如果密碼正確,手機將發出一 個要求至網路以關閉此功能。

狀態 狀態檢查功能表中的選項同上。 選擇您想要檢查的選項。手機 將發送一個狀態檢查要求至網 路。螢幕上會顯示網路傳回的 當前狀態報告。

### 更改密碼

此功能表可讓您更改密碼, 包括;更改 PIN 碼、 PIN2 碼及通話限制密碼。所有密碼的更改相同, 如下:

- <sup>ï</sup>輸入舊密碼,然後確認。
- <sup>ï</sup>輸入新密碼,然後確認。
- 再輸入一次新密碼,然後確認。如果成功更改 密碼,手機將告知您。

設定 *27*

### <span id="page-28-0"></span>防火牆設定

### 垃圾簡訊

#### 設定

此功能表可讓您設定與垃圾簡訊有關的設定值。

- 垃圾號碼 拒 開啓此功能之後,當您收到<mark>垃圾</mark> 號碼表中的電話號碼寄來的簡訊 時,此簡訊將被視為垃圾簡訊而 被 棄 除。
- 僅收手機簡訊 開啓此功能之後, 您的手機只會 接收來 自手機號碼的簡訊。如果 設定為關閉,此功能將被關閉。

#### 垃圾號碼表

此功能表可 讓 您新 增及檢查垃圾號碼。

### 來電過濾

來電過 濾功能可提供一個簡單 且快速的方法讓 您避免接到麻煩的電話。拒絕名單內含您不想接 聽的來電的電話號碼,而<mark>接受名單</mark>內含您想接聽 的來電的電話號碼,其它所有來電將被拒絕。

#### 拒絕名單

可讓您新增、檢查狀態、修改及删除拒絕名單中 您不 想接聽其來電的電話號碼。當您將一個 新 號 碼加入拒絕名單時,您可輸入一個新號碼或從電 話簿取 得號碼。來 自拒絕 名單中的號碼的來電 都 會 被拒絕。

#### 接受名單

操作方式與上述的拒絕名單相同。只有當您接到 來自接受名單中的號碼的來電時才會被告知。 來電過濾設定

您可在來電過濾設定中啓用拒絕名單、啓用接受名 **單或關閉過濾(** 這三者只能擇一 )。

當您選擇啟用拒絕名單時,您的手機將自動拒絕 來 自拒絕 名單的電話。

當您選擇<mark>啓用接受名單</mark>時,您的手機只會接聽來 自 接受名單的電話,並拒絕其它 所有來電。

當您選擇<mark>關閉過濾</mark>時,您的手機將停用來電過濾 功能。

*請注意: 當您啓用拒絶名單 / 接受名單之後, 待* 機螢幕上將顯示拒絕圖示 */* 接受圖示。

#### 資訊保密

您可保護手機上的重要資訊, 包括簡訊、電話簿 及通話 記錄。

您可為 所有三個項目設定一個 密碼,或只針對 部 份項目設定密碼,或完全不設定密碼。點選各項 末端的選擇框以選擇或取消選項,然後點選 鍵完成並儲存您的設定值。

如果您為以上一個或幾個項目設定一個密碼,當 您要檢查或使用這些功能或進入其功能表時,您 的手機將要求您輸入密碼。只有當您輸入正確的 密碼之後,才可使用這些功能及功能表。

如果您輸入了錯誤的密碼, 您會被告知您的密碼 不正 確。資 訊保密密 碼 是一個 4 位數的號碼。預 設的密碼為 0000,您可更改此密碼。

#### 更改密碼

您可更改您的資訊保密密碼。輸入您的舊密碼, 隨即輸入新密碼兩次。只有當密碼被驗證為正確 時,密碼才會更改。

#### <span id="page-29-0"></span>網路設定

#### 偏好網路

偏好網路表儲存在 SIM 卡內。它可指定手機註 冊網路的優先順序。

#### 顯示列表

螢幕上會顯示偏好網路表。最偏好 的網路將出現 在列表的最頂端。進入<mark>優先的畫</mark>面,選擇一個網 路,並點選<mark>選擇</mark>鍵。螢幕上將顯示優選網路已確 定,同時選 擇 的網路 將 被 轉 移 到偏好網路表的最 頂端。這表示它 是您最偏好 的網路。

#### 刪除列表

螢幕上會顯示一個偏好網路的列表。您可 從列表 中選 擇一個網路 並刪 除它。

#### 可用網路

手機將開始搜尋 可 用 的網路。螢幕上會顯示網路 列表。從列表中選擇一個網路,然後點選<mark>新增鍵</mark>。 選擇的網路被添加至偏好網路表的末端。

#### 新增現有網路

 螢幕上會顯示一個現有網路列表。 從列表中選 擇 一個網路,然後點選<mark>新增鍵</mark>。選擇的網路將被添 加至偏好網路表的末端。

#### 新增網路 代碼

開啓編輯器, 依序輸入國碼及行動網路的網路代 碼。再次確認要將代碼 加 入偏好網路表。

#### 登錄 *GPRS*

您的手機可支援 GPRS。此選 項可指定 登錄 GPRS 的方式:永遠登錄或使用 數 據時。

#### 重新註冊

如果您選 擇此功能表,手機將開始搜尋現有的 網路,螢幕上會顯示現有網路的列表。選擇一 個網路並點選<mark>註册</mark>鍵,手機將嘗試向選擇的網路 註冊。

#### 網路帳戶

此功能表可讓您選擇一個網路帳戶。在使用 WAP 或發送 MMS 時,手機會使用 選擇的模式 連接至 GSM 或 GPRS 網路。

設定 *29*

請注意:以下方括號內的例子是中國移動通信公 司目前的參數設定值。此專屬內容是由您的系統 服務商提供的。以下所述的所有選項須取決於服 務商及用戶的服務方案。連接時出現錯誤訊息通 常是由於參數設定錯誤。 當您第一次使用手機 時,請聯絡您的服務商了解詳情。有些服務商會 透過簡訊發送網際網路連線參數值。有些預先設 定的模式可能已封鎖,以免被重設及重新命名。

進入網路帳戸功能表之後,登幕上會顯示一個連 線帳戶列表。點選■ 鍵選項查看或編輯當 前選擇之帳戶的資訊。設定值如下:

### 帳戶名稱

您可為選 擇 的 帳戶名 稱重新命名。

### 網路承載

登入 WAP 的方式有 2 種:傳統的 GSM 或 GPRS。您可在此指定您的 設 定 值:

- 只用 GPRS:只透過 GPRS 連接。
- 只用 GSM:只透過 GSM 連接。

### *GSM* 設定

您可 設 定 以下項目:

• 數據通訊類型:ISDN( 數位模式 ) 或類比 [ 類 比模式 ]

- 電話號碼:輸入要撥打的電話號碼。手機在進 入線上模式之後將 自動撥打此號碼。[17266]
- 用戶名稱:登錄至 WAP 伺服器的用戶名稱。 [wap]
- 用戶密碼:登錄所需的密碼。[wap]

### *GPRS 設定*

您可 設 定 以下項目:

- APN 設定: 設定連接點的名稱。[cmwap]
- 用戶名稱:登錄至 WAP 伺服器的用戶名稱。 [wap]
- 用戶密碼:登錄所需的密碼。[wap]

### 通信模組

您可開啟或關閉通信模組。設定為<mark>關閉</mark>時,無 線頻率功能關閉,您的手機內不會有任何網路 訊號。

### <span id="page-30-0"></span>原廠設定

可讓您將手機重設為原廠設定值,包括簡易設 定、話機設定等。此功能表可 讓您將之前所有的 設定値恢復為原廠設定値。

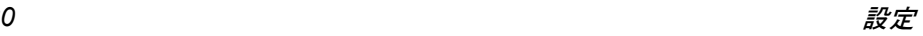

<span id="page-31-0"></span>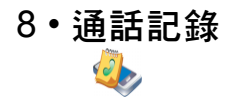

通話記錄有 3 種:

- 未接來雷(如果來雷被拒絕,也會被視為一通 未接來電)
- <sup>ï</sup>已接來電
- 已機通話(從您的手機撥出的通話,無論是否 成功接通)

每個通話記錄各可儲存 20 筆電話號碼。最近<sup>一</sup> 次的通話記錄會出現在列表最頂端。如果通話記 錄已滿,最後一筆通話記錄會被刪除,以容納新 的通話記錄。

從通話記錄表中選擇一筆通話記錄,按綠色的發 会 这可思想 ■ 全国接口 我们的 我们的 我们 ■ 图 鍵進入選項列表,以執行下列操作:

- **撥號 2000 包括撥號及** 虽持撥號 。
- 發送簡訊 將簡訊發送至選擇的號碼。
- 撥號前編輯 編輯選擇的號碼。
- 發送電話號碼 將選擇的號碼透過簡訊發送 至其他收件人。

### 查看號碼

#### 儲存

(只有當您選 擇的是未儲存 過的號碼時)

## <span id="page-31-1"></span>刪除

進入删除功能表,螢幕上顯示:已撥通話、已接來 電及未接來電及全部删除。點選確定鍵刪除選擇的 通話記錄。

### <span id="page-31-2"></span>通話計時

手機可記錄您的通話時間。

上次通話

顯示上次通話的時間。

#### *GPRS* 流量

顯示上次 GPRS 連線的流量。

### 通話計時

- 撥出通話 您可查看所有撥出通話的總話時。
- 撥入通話 您可查看所有撥入通話的總話時。
- 計時器歸零 將通話計時器歸零,並重新計時。

#### 刪除

## 9・訊息

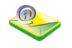

<span id="page-32-0"></span>您可從主功能表進入訊息功能表,或在待機螢幕 內點選第二個功能圖示以進入功能表。可用的子 功能表包括:簡訊、MMS。

### <span id="page-32-1"></span>簡訊

簡訊(SMS)可讓您將文字訊息發送給另一方, 是一個方便且經濟的通訊方式。您可利用簡訊功 能表發送簡訊至另一部手機或其它可接收簡訊 的裝置。

### 寫簡訊

請注意:在您發送簡訊之前,必須輸入正確的簡 訊中心號碼。此號碼可向您的系統服務商取得。

- 1. 進入寫簡訊功能表,點選收件人文字框左邊 的圖示以開啟電話簿並選擇一位收件人,或 點選收件人文字框開啟群組收件人輸入畫 面以輸入收件人。
- 2. 輸入收件人之後,點選文字編輯區開啟簡訊 編輯器並輸入您的簡訊。

3. 寫完簡訊之後,點選 □ 鍵進入以下選項:

- 立即發送 發送簡訊。 發送並儲存 發送並儲存簡訊。 **儲存 储存簡訊並保存<del>在</del>未寄件匣內。**
- 儲存為自定義 將簡訊儲存在自定義簡訊列 表中。
- 插入預設簡訊 從用戶自定義的簡訊列表中選擇 一個簡訊,例如自定義或緊急等, 然後將它插入您的簡訊末端。

請注意:如果您的簡訊未成功送出,可重新發送 一次。如果営試幾次之後仍無法成功送出簡訊, 請檢查您設定的簡訊中心號碼是否正確。

### 收件匣

收件匣儲存著您收到的簡訊。

您可將簡訊儲存在 SIM 卡內 (儲存容量取決於 您的 SIM 卡)。您也可將簡訊儲存在您的手機 內,它可提供額外 1000 個位置儲存您的簡訊。 您可選擇您偏好的位置來儲存您的簡訊。當您的 偏好位置佔滿之後(SIM 卡將保留 1 個位置), 您的簡訊將被儲存在非偏好位置。收件匣內的新 簡訊右邊會出現一個未讀圖示。當您進入簡訊的 詳細內容畫面時,簡訊狀態將改為已讀取,圖示 也會隨之更改。

當您進入收件匣時,將顯示一個已存簡訊的列 表。選 擇一個簡訊並點選該簡訊可進入詳 細內容 畫面閱讀。如果文字訊息太長,無法完整顯示於 一個書面上,按  $\overline{[60]}$   $\overline{[00]}$  捲動書面。

在閱讀一個簡訊時,您可點選 口 鍵進入以下 選項:

- 回覆 寄 件 人的號碼將 自 動 被 當 作收件號 碼,您可透過簡訊回信給寄件人。
- 轉發 當您選擇轉發時,選擇的簡訊內容 將出現在簡訊編輯器內。您可在發 送之前編輯簡訊。
- 刪除 從收件匣 刪 除 選擇的簡訊。
- 撥號 從簡訊擷取寄件人的電話號碼,並 撥號。
- 儲存號碼 寄 件 人的號碼未儲存在電話簿 內,此選項將會出現。您可擷取該 電話號碼並儲存在電話簿內。
- 移動 到 手機 如果簡訊已儲存在 SIM 卡上,此選 項將會出現。您可將儲存 在 SIM 卡 內的簡訊 移至手機上。

### 未發簡訊及已發簡訊

• 如果您在編輯簡訊時選擇儲存,該簡訊將被儲 存在未寄件匣內;

• 如果您在發送簡訊時選擇發送並儲存,該簡訊 將被儲存 在已寄件匣內。

當您進入未寄件匣和已寄件匣時,將顯示一個已 存簡訊的列表。點選簡訊可進入詳 細內容畫面。 點選 11 選項進入以下功能:

立即發送(如果您未輸入收件人,此項將不會出現)。 轉發

### 刪除

您可發送或轉發簡訊,或刪除未寄件匣內的簡 訊。如果您成功送出**未寄件匣**內的簡訊,此簡訊 將被自 動 移 至已寄件匣。

#### 設定

#### 簡訊中心號碼

此功能表可 讓 您儲存您的開戶網路的簡訊中 心號碼。此電話號碼是可更改的。如果簡訊中心號 碼的內容為空的,您將無法發送任何簡訊。

#### 狀態報告

您可<mark>開啟或關閉</mark>收發報告選項。此選項可讓您設 定是否要 告知您簡訊的發送狀態:已 成功發送至 收件人,或未成功發出。

#### 回覆路徑

.<br>您可<mark>開啓或關閉回覆路徑</mark>選項。如果已設定爲<mark>開</mark> <mark>啟</mark>,當收件人選擇<mark>回覆</mark>時,簡訊將使用您的簡訊 中心發送,而不是他 / 她的簡訊中心。

#### 簽名

您可開啟或關閉此功能。如果已設定為開啟,會 出現一個編輯框讓您輸入簽名的文字。自此之 後,每當您發送簡訊時,該簽名將被附加至訊息 的末端並從新的一行開始。

#### 請注意:如果您的簡訊在附加簽名後變得太長, 簽名將被省略。

#### 有效期

可讓您選擇將簡訊儲存在簡訊中心的時限。當您 的收件人未連線至網路(因此無法立即接收您的 簡訊)時,此選項便很有用。您可按 11/1▶ 選 擇一個時限。

#### 選擇記憶體

您可選擇簡訊的優先儲存位置: SIM 卡優先(預 設)或手機優先。

請注意:當您的偏好位置佔滿之後(*SIM* 卡將保 留 *2* 個位置),您的簡訊將被儲存在非偏好位置。

### 自定義簡訊

您可預設最多 10 個常用的簡訊。

#### 刪除簡訊

刪除簡訊功能表中有 6 個刪除模式:收件匣、未 發簡訊、已發簡訊、SIM、手機及全部刪除。

### 容量查詢

可讓您查看 SIM 卡及手機內的簡訊總數、可容 許的最高簡訊數量、以及使用率。

#### 語音留言

請注意:您可透過通話轉接功能將來電轉接至您 的語音信箱 (讓來電者留言的電話號碼)。

### 聽取留言

當您接到留言時,手機會發送提示給您。接著, 您便可撥打您的語音信箱號碼聽取您的留言。如 果號碼是空的,您將被提示輸入號碼。

#### 語音信箱號碼

<sup>一</sup>般上,您可向系統供應商取得兩組號碼:

- 讓來電者留言的號碼(此號碼也可透過通話轉 接 /.../ 語音信箱設定)
- 讓您聽取留言的號碼

### 簡訊廣播

這是一個網路系統服務,可讓您接收各種內容的 文字訊息,例如新聞、交通等。這是由網路系統 為特定網路範圍內的用戶提供的訊息。如有提供 此服務,網路將提供您廣播頻道的代碼。

#### 接收

您可<mark>開啓或關閉</mark>廣播訊息的接收。如果您選擇關 閉,即使您已設定相關的頻道代碼,也無法接收 任何廣播訊息。

1. 當您收到廣播訊息時,訊息的內容將直接出 現在待機螢幕上,直到您按任何鍵退出為止。 廣播訊息將無法儲存在您的手機或 SIM 卡 上。一旦您退出訊息畫面之後,就無法再閱 讀該訊息。

請注意:將此選項設定為開啟,將會縮短手機的 待機時間。

#### 主題

*<* 新增 *<sup>&</sup>gt;*

您可將新的頻道代碼加入主題列表中,以增加您 可接收的新廣播訊息類別。代碼是一組不超過 3 碼的數字。

#### 現有主題

- 選擇一個代碼,然後按 日 鍵執行以下操作:
- 編輯 修改頻道代碼。
- 刪除 從列表中刪除一個頻道代碼。您再 也不會收到此主題的相關訊息。

## <span id="page-35-0"></span>MMS (多媒體簡訊)

### 新 *MMS*

請注意:您必須先設定正確的 *MMS* 中心號碼才 能發送 *MMS*。您可向您的系統服務商取得位址。 您手機內的號碼是預設的中心號碼。

- 1. 當您進入新 MMS 功能表時,游標會先落在 收件人 : 欄內。您可點選收件人的編輯框,開 啟編輯器並輸入一個收件人。
- 2. 當您輸入收件人之後,用觸控筆點選標題編 輯區,以開啟簡訊編輯器並輸入一個標題。
- 3. 輸入標題之後,您可點選編輯框下的 5 個按 鈕來附加圖像 / 刪除圖像、附加音效 / 刪除聲 音、附加文字 / 編輯文字、上一頁、下一頁或插 入新頁。
- 4. 在編輯 MMS 時,您可點選 1 選項執行以 下操作:
- 上一頁 只有當您的 MMS 包含 2 頁或以 上,且當前此頁並非第一頁時,才 可操作此選項。此功能表可讓您查 看上一頁。
- 下一頁 只有當您的 MMS 包含 2 頁或以 上,且當前此頁並非最後一頁時, 才可操作此選項。此功能表可讓您 查看下一頁。
- 發送 發送您已編輯好的 MMS。如果您 的 MMS 是空的,此選項將不會 出現。
- 儲存 將您的 MMS 儲存至草稿匣內。如 果您的 MMS 是空的,此選項將不 會出現。

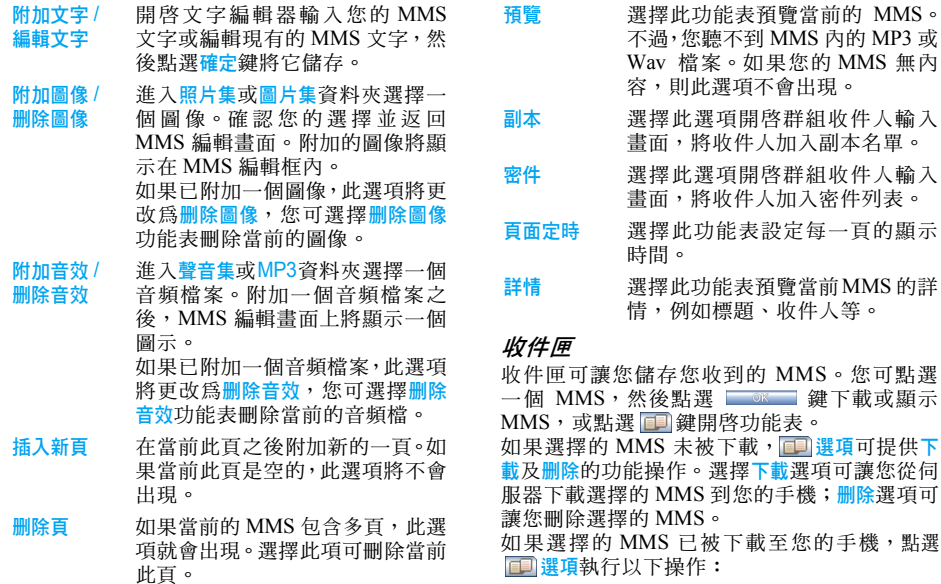

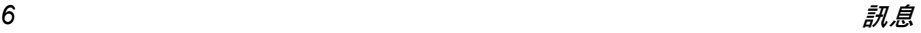

查看 顯示選擇的 MMS。 回覆 回覆寄件人。如果選擇的 MMS 尚

未被讀取,此選項將不會出現。 回覆全部 如果您收到的 MMS 的副本欄內 有資料,表示寄件人也將該 MMS 寄給副本名單中的其他收件人。 如果您選擇此選項,回信將被發 送至所有收件人,包括副本名單 中的收件人。如果選擇的 MMS 尚 未被讀取,此選項將不會出現。 轉發 轉發選擇的 MMS。如果您選擇此 項,將出現 MMS 編輯畫面並顯 示該 MMS。您可在編輯後轉發該 MMS。

刪除 刪除選擇的 MMS。

未寄件匣

進入未寄件匣,螢幕上將顯示一個未成功發送的 MMS 列表。選擇一個 MMS,現有的選項包括:

查看 顯示 MMS。 發送 您可重新發送 MMS。如果 MMS 成功送出,將自動從未寄件匣中刪 除並儲存至已寄件匣中。如果未成 功發送,它將留在未寄件匣內。

刪除 刪除選擇的 MMS。

#### 已寄件匣

進入已寄件匣,螢幕上會顯示一個已成功發送以 及您選擇在發送前儲存的 MMS 列表。已寄件匣 內的可用選項與上述未寄件匣內的選項相同。

#### 草稿匣

如果您在編輯 MMS 之後選擇儲存,MMS 將被 儲存在草稿匣內。從列表中選擇一個 MMS,點 選 □ 鍵執行以下操作:

- 查看 顯示 MMS。 編輯 准入 MMS 編輯器。您選擇之 MMS 的第一頁將會顯示在螢幕 上,讓您編輯該 MMS。
- 刪除 刪除選擇的 MMS。

#### 設定

當您進入設定功能表時會出現下列的可自設選項:

- 發送時 自動儲存 您可選擇在發送 MMS 之前是否 要自動儲存該 MMS。
- **MMS 中心** 可讓您輸入或修改 MMS 中心的 號碼。
- 網路設定 選擇此功能表進入下一個畫面, 此畫面包含 3 個子功能表:網路帳 戶、閘道地址及閘道埠。您可從網 路帳戶表中選擇一個帳戶、編輯 閘道地址及閘道埠。
- 保存時限 可讓您選擇將 MMS 儲存在 MMS 中心的時限。
- 閱讀報告 您可開啟或關閉此選項。設定為開 啟時,將發送一個報告通知您收 件人是否已讀取您的 MMS。
- 收發報告 您可開啟或關閉此選項。設定為開 啟時,將發送一個收發報告通知 您 MMS 是否已被收取。
- 優先順序 此選項可讓您設定 MMS 的優先 順序。
- 頁面定時 此功能表可讓您設定每頁投影片 之間的間隔時間。
- 下載模式 您可選擇下載您收到的 MMS 的 方式:手動下載或自動下載。
- 最大訊息 容量 (KB) 可讓您設定 MMS 的最大容量設 定;最高為 100K,最低為 30K。

### 刪除 *MMS*

此功能表可讓您刪除各個訊息匣內的 MMS, 以 及儲存在您手機內的所有 MMS。

### 容量查詢

此功能表可讓您查看儲存在訊息匣內的 MMS 數量、您手機內被 MMS 訊息佔用的空間及剩餘 的空間。

<span id="page-39-0"></span>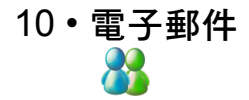

您的手機可支援 Java 電子郵件, 因此您可 利 用 手機發送電 子郵 件 給您的朋友。 此功能表可 讓您編 寫及發送電 子郵件。當您進入 此功能表時便會自動啓動電子郵件功能。成功啓 動之後,您可選擇一個帳戶。您可透過<mark>設定帳戸</mark> 設定帳戶,或從帳戶列表中選擇一個帳戶作為預 設的電子郵件帳戶。當您進入信箱列表時,可查 。<br>看收件匣、草稿匣、已寄件匣,或選擇 □ 功能 **表**開啟功能表選項來編寫或接收電子郵件等等。

# <span id="page-40-0"></span>11 • 我的檔案

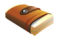

我的檔案功能表可整理歸納您手機內的照片、影 片、mp3、圖片和音效檔。依檔案類型而定,您 可執行各種操作,例如預覽、播放、刪除、重新 命名、詳情等,您也可選擇不同的檔案,在手機 和 Mini- SD 卡之間移動或複製檔案。

我的檔案功能表下的容量查詢選項將顯示手機和 Mini- SD 卡的總儲存容量、佔用的空間及使用 比率。由於您手機的檔案系統會建立檔案分配 表或組態設定檔案,而這些檔案都會佔用空間, 因此即使您未儲存任何檔案,佔用空間也不會 是零。

當您在我的檔案下選擇個別的資料夾(例如照片 集、影片集等),在選項功能表下的容量查詢功能 將可讓您查看相關的資訊,例如選擇之類型的檔 案在您的手機或 Mini- SD 卡上的數量;而全部 刪除將刪除選擇之資料夾內的所有檔案。

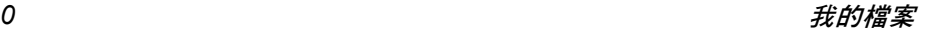

12 • 娛樂

### <span id="page-41-1"></span><span id="page-41-0"></span>照相機及攝影機

您的手機已內 建數 位相機,可 讓您拍下不同解 析 度、品質及效果的照片,還可附加相框。在照相 機和攝影機模式下,您可使用快捷選項列在這兩 者之間切換。

#### 預覽

從娛樂選擇照相機及攝影機進入預覽模式。當前 的錄影 參數將 以圖示 形式顯示在預覽畫面右 邊的 垂直列內。點選這些圖示可啟動快捷選 項列中 的選 項 及重設您的錄影 參數。您可在預覽模式下 執行以 下操作:

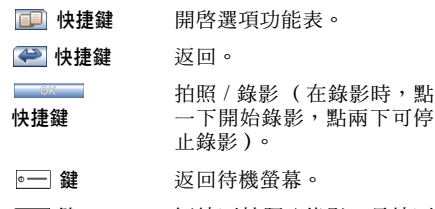

#### 鍵 短按可拍照 / 錄影,長按可 開啓 / 關閉補光燈。

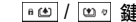

- 鍵 短按可執行逐步式變焦,按 / |ಅ。| 可依每次 0.1 倍的 係數來逐步放大 / 縮小。
- 側相機鍵 [ | | 拍照或錄影(在錄影時, 按 一下開 始錄影,按 兩下可 停 止錄影)。

在預覽模式下,您可點選螢幕上的放大 / 縮 小圖 示執行放大 / 縮小的動作。

#### *拍照 / 錄影*

您可按側相機鍵拍照或錄影。

拍照時,照片會自動以一個預設檔名儲存至您選 擇 的 位 置 (手機或 MINI SD 卡)。返回預覽模 式,您便可繼續拍下一張照片。

錄影時,影片檔會自動以一個預設檔名儲存至 MINI SD 卡上。返回預覽模式,然後您可繼續 錄影。

### 快捷選項列

進入照相機或攝影機模式,點選螢幕右 邊的圖示 啟動及選 擇快捷選 項列中的快捷選 項。當您選 擇 一個選 項時,現有的 設定將水平顯示在螢幕上, 您可 用觸控筆為此 步 選項點選一個 設定。

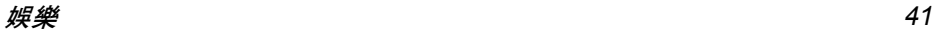

快捷選項列可提供以下選項:

- 照片解析度 只適用於照相機模式。可讓您設 定照片的大小,例如 176\*220 等。
- 照片品質 只適用於照相機模式。可讓您設 定照片的品質,例如精細。
- 色彩效果 可讓您設定照片 / 影片的色彩效 果,例如自然、暖色等。
- 環境模式 可讓您設定昭片 / 影片的環境, 例如自動、日光等。
- 曝光補償 選擇相機的曝光補償率,以便讓 您的拍攝對象獲得適當且正確 的曝光。
- 模式 只適用於照相機模式。可讓您選 擇相機模式,例如單拍、連拍等。
- DC/DV切換 在照相機模式時可切換至攝影 機模式,在攝影機模式時可切換 至照相機模式。

#### 選項功能表

進入照相機 / 攝影機。在預覽模式下,點選 鍵可進入選項功能表。可用的選項包括:

- 連拍設定 只適用於照相機模式。只有當 您選擇連拍次數模式時,才會 出現此功能表。您可設定連拍 次數及拍攝間隔。
- 選擇記憶體 只適用於照相機模式。您可選 擇儲存照片的位置。
- 補光燈 您在拍照 / 錄影時可選擇開啟 或關閉補光燈。此設定將不會 儲存。
- 快門聲 只適用於照相機模式。您可透 過此選項選擇一個個性化的 快門聲。
- 照片集 只適用於照相機模式。此選項 可讓您進入我的檔案> 照片集檢 視您拍下的照片。
- 附加相框 只適用於照相機模式。此功能 表可讓您為照片附加一個相 框,此功能只適用於 176\*220 的照片。如果您選擇附加相 框,您的照片大小將被自動調 整至 176\*220。

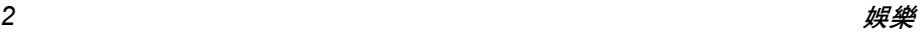

- 影片格式 只適用於攝影機模式。您可選 擇影片的格式。
- 錄製音樂 只適用於攝影機模式。您可選 擇在錄影時是否要錄音。
- 補光燈 您在拍照 / 錄影時可選擇是否 要開啟補光燈。
- 畫格速率 只適用於攝影機模式。您可設 定每秒的畫格數量。
- 影片 只適用於攝影機模式。您可在 我的檔案下進入影片集。

### <span id="page-43-0"></span>MP3 播放器

- 您的手機具備一個 MP3 播放器。您可透過此功 能表享受 MP3 歌曲。在預設下,當您淮入 MP3 播放器時,所有 MP3 檔案將顯示在螢幕上。您 可執行以下操作:
	- 2 / | ◎ 鍵 短按可選擇上一個 / 下一個檔 案。在播放期間,短按可調整 音量,長按 <br> **g** 建可快進,長 按 回 可鎖定螢幕 / 解鎖。
	- 鍵 開啟選項功能表。請參閱下一 節有關可用選項的說明。

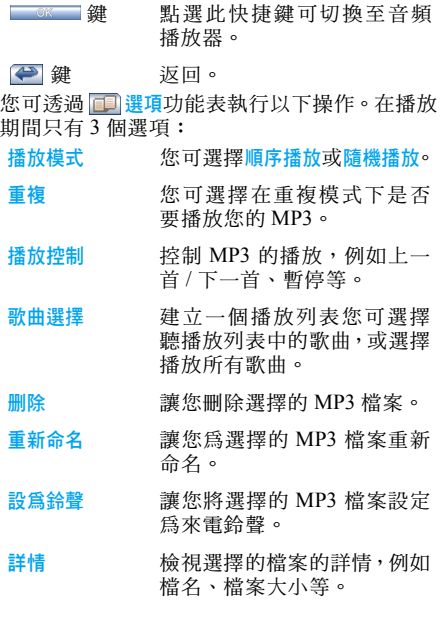

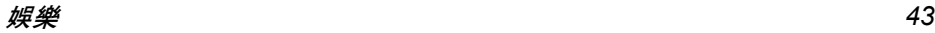

- 發送 您 可 透 過 紅 外 線 、 藍 芽 或 MMS 發送選 擇 的檔案。
- 管理檔案 您可將 MP3 檔案複製或移動 至您的 MINI SD 卡。同樣的, 您可將它 們 從您的 MINI SD 卡複製 或 移動至您的手機。

### <span id="page-44-0"></span>音頻播放器

- 您的手機具備一個音頻播 放器。您可透過 MP3 播放器播放 MP3 歌曲,您也可透過音頻播放器 播 放其它可支援的音 頻檔案。
- 音頻播 放器的操作方式 與 MP3 播 放器相同。請 參考 MP3 播放器的指示。不過,可用的 11 選 <mark>項稍有不同。□ 選項</mark>中的大部份選項都相同, 差別在 於:
- •選擇類型:可讓您選擇要播放的音頻檔案類 型。您選擇的檔案類型之音頻檔案將透過音頻 播放器播放。

在播放期間,短按可調整音量,長按 ▣◎ 鍵可快 進,長按 [@] 可鎖定螢幕 / 解鎖。不過,某些檔 案類型 如「AMR」、「MIDI」並不支援快進功能。

### <span id="page-44-1"></span>影片播放器

您的手機可支援影片 播 放功能, 讓您可在手機上 看電影。當您進入影片播放器時,所有儲存在您

的手機和 MINI SD 卡上的影片檔案將以列表形 式顯示。

- $a \n\omega / \omega$ 音 量。鍵 點選切換至 MP3 播 放器。 鍵 開啟選 項功能表。請參閱以 下章節以進一步了解選項功 能表。
	- → 鍵 返回。

您也可點選螢幕上的按鍵來執行功能,例如播放。 您可透過<mark>選項</mark>功能表執行以下操作:

播放 播 放 選擇 的檔案。 刪除 讓您刪除選擇的檔案。 重新命名 可 讓 您重新命名檔案。 詳情 檢視選擇的檔案的詳情,例如 檔名、檔案大小等。 發送 您可透過 MMS、紅外線或藍 芽將選 擇 的檔案發送至其它 裝置。

如果檔案太大,可能無法發送。

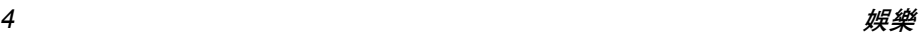

管理檔案 您可將影片檔從您的手機複 製或移動至您的 MINI SD 卡。同樣的,您可將它們從您 的 MINI SD 卡複製或移動至 您的手機。

播放影片檔案時,您可透過播放功能表執行以下 操作:

- 8回/回り 按鍵 長按可快速回轉 / 快速前進。 ■ ■ ■ ■ ■ 以全螢幕播放。
- 11 鍵 不適用。
- 鍵 停止 / 返回

您也可點選螢幕上的按鍵來執行相關的功能: 以全螢幕模式播放時,螢幕將水平旋轉。點選播 放畫面,開啟螢幕底端的控制列。控制列可讓您 執行以下操作:暫停 / 播放、上一個檔案、下一 個檔案、調整音量、返回正常播放模式、退出播 放器及返回播放列表。點選進度列,快速設定從 您點選的位置播放。

請 注 意: 為 確 保 播 放 品 質, 請 選 擇 位 元 率 *<=256kbps*、畫格速率 *<=15fps* 的影片檔案。如 果您播放的是高位元率的影片,流暢度可能會受 影響。您可透過 国 選項功能表中的詳情檢查選 擇之檔案的位元率。

#### <span id="page-45-0"></span>圖片瀏覽器

您手機內的圖片瀏覽器可讓您瀏覽手機內的所有 圖片。您可透過 MMS 發送圖片,或將圖片設定 為桌布等等。

當您進入圖片瀏覽器功能表時,所有圖片(包括 圖片、照片等)將以縮圖格式顯示在螢幕上。您 可用 回 四 鍵選擇一個圖片,然後您可使用 選項鍵執行以下操作:

- 列表模式 所有圖片將在螢幕上以列表 形式顯示。
- 預覽 進入下一個畫面預覽選擇的 圖片。您可按 画 回。 預警 上一個 / 下一個圖片。您可透 過選項功能表縮放圖片。
- 刪除 刪除選擇的圖片。

重新命名 為選擇的圖片重新命名。

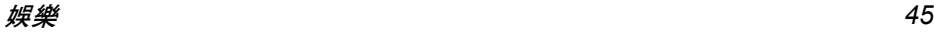

- 詳情 檢視選擇的圖片的詳情,例如 檔名、檔案大小等。
- 投影片播放 如果您選擇此選項,螢幕上將 以投影片的方式依照固定的 間隔時間顯示全螢幕模式的 照片。
- 設定為大頭貼 只有當選擇的照片解析度為 176\*220 時,才會出現此選 項。您可將圖片指定至電話簿 內您選擇的一個聯絡人,並將 它設定為大頭貼。此功能只適 用於 JPG 檔案。
- 設定為桌布 只有當選擇的照片解析度為 176\*220 時,才會出現此選 項。只有 JPG 檔案可設定為 桌布。
- 發送 您可透過紅外線、MMS 或藍 芽發送選擇的圖片。
- 管理檔案 您可將圖片從您的手機複製 或移動至一張 MINI SD 卡。 同樣的,您可將它們從您的 MINI SD 卡複製或移動至您 的手機。

### <span id="page-46-0"></span>瀏覽圖片

當您從一個縮圖列表選擇一張圖片時點選 ■ 選項功能表中的預覽或點選 ■ ※ ■ 鍵查看 選擇的圖片。 圖片將以全螢幕模式顯示。如果當前圖片的尺寸 超出螢幕大小,該圖片將縮小至螢幕的大小。如 果圖片的尺寸比螢幕小,該圖片將以原始尺寸顯 示。點選 1 選項進入選項功能表。點選 → 退 出。按 @ / @ 例檢視上一個 / 下一個圖片。 国 選項功能表內的操作與上一章所述的操作 方式很類似,差別在於:

#### 縮放

此功能表可讓您為圖片選擇放大、縮小、最佳大 小或還原。當您放大圖片或還原圖片至原尺寸之 後,如果圖片的尺寸變得比螢幕大,您可點選螢 幕上的箭頭檢視圖片的其它部份。點選 原,再點選 → 可退出。從縮放選項選擇縮小可 使圖片比螢幕小。Gif 檔案無法適用此選項。

## <span id="page-46-1"></span>錄音機

您的手機可支援長時間的錄音功能。只要您手機 內有足夠的空間,您可錄製任意長度的聲音片 段。進入<mark>錄音機</mark>功能表,點選螢幕上的<mark>開始鍵</mark>開 始錄音。錄音時,您可點選 8 面 暫停 / 恢復 錄音。點選 → 或螢幕上的停止按鈕停止錄音。

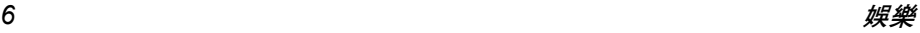

錄製的檔案將以一個預設的檔名儲存在我的檔 案下的聲音集資料夾內。 **国 選項可**提供以下操作:

- 新錄音 讓您錄製新的聲音。
- 音頻播放器 開啟音頻播放器播放您剛錄 下的聲音。
- 選擇記憶體 選擇您要儲存音頻檔案的位 置,包括 「手機」及 「MINI  $SD + 1$

### <span id="page-47-0"></span>JAVA

您的手機可支援 JAVA。您可將其它遊戲及應用 程式下載至您的手機、並透過 JAVA 安裝及執行。

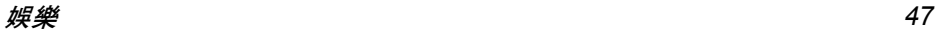

# 13・工具

### <span id="page-48-1"></span><span id="page-48-0"></span>鬧鐘

- 本手機具備一個 24 小時鬧鐘。鬧鐘有3 組,您 可啟動或關閉它們。
- 1. 選擇一個鬧鐘,並點選鬧鐘前的勾選框來啟 動或關閉該鬧鐘。在編輯框內輸入鬧鐘時 間,點選旁邊的箭頭選擇一個重複方式。重 複模式有 4 種:
- 在特定日子及時間啓動鬧鐘
- 在每天的特定時間啓動鬧鐘
- 在工作日(星期一至五)的特定時間啓動鬧鐘
- 在星期天除外的每一天(星期一至六)的特定 時間啓動鬧鐘
- 2. 點選鈴聲設定鍵開啓鬧鐘鈴聲功能表。您可 選擇並設定一個聲音檔作為鬧鐘的鈴聲。

### <span id="page-48-2"></span>日程表

您可透過 「日程表」功能表新增、檢視及刪除 日程。

到達一個日程時間時,手機會顯示鈴聲並發出提 示音。

### 週曆 */* 月曆

當您進入日程表的功能表時,會先出現當月的月 曆。在特定日子會顯示一個符號,表示當日有一 個日程。您可透過 鍵選擇週曆切換至週曆格 式,此外您也可诱渦 & 【 鍵切換至调曆。 如果您想要檢視特定一日的日程細節,點選該日 可檢視該日的日程列表。

### 新增

您可點選 图 鍵淮入及依昭螢墓上的指示新增 日程。

2 種日程

- 會議 如果是一個會議,那麼您必須設定 日期、開始時間、結束時間 (結束時 間必須在開始時間之後)、文字、提 示方式及重複方式。
- 備忘錄 如果是一個備忘錄,則您必須設定日 期、時間、文字、提示方式及重複方式。

#### 提示方式

您可設定不同的提示方式。可用的提示選項包 括:按時、提前 5 分鐘、提前 10 分鐘、提前 1 小 時、提前 1 天、提前 1 週、不提示。如果選擇不提 示,則在到達日程時間時,手機不會發出任何 提示音。不過,該日程仍會留在日程列表中供 您檢閱。

#### 重複方式

您可設定日程的重複方式。可用的重複選項包 括:不重複、每天重複、每週重複、每月重複、每 年重複。

### 查看

您可诱渦调曆或月曆的選項功能表查看當调或 當月的日程列表。

您也可檢視所有的日程列表。

#### 全部刪除

您可透過週曆或月曆的選項功能表一次刪除所 有日程 (已過期及未過期的日程)。

#### 刪除過期日程

您可透過週曆或月曆的選項功能表一次刪除所 有過期的日程。

### 容量查詢

您可诱渦调曆或月曆的選項功能表查看容量狀 態、儲存的日程數目、可設定的日程總數及佔用 的百分比。

重要聲明: 當您關機時

請注意:如果手機已關機,只有開機之後才會向 您提示日程。對於重複性的日程,只有提示最新 的一個日程。

當您更改手機的日期和時間時,將應用以下規則: • 只有最近一次日程會被考慮,同時您可依正常 方式操作日程。

• 非重複性的日程不會被變更。因此, 如有某個 日程已過期,而您是在該日程發生的日期以前 更改日期和時間的,則手機將再次發出提示音。

### <span id="page-49-0"></span>計算機

您可使用計算機執行加法 / 減法 / 乘法 / 除法運 算。您可直接點選螢幕上的數字及運算符來開始 計算。

您可將最多 10 位數字輸入編輯視窗內。

### <span id="page-49-1"></span>字典

此功能可讓您查找中英文單詞、選擇不同的詞庫 來背單詞、以及新增單詞等等。

#### 查單詞

此功能表可讓您在編輯器中輸入中文或英文單 詞。確認後,螢幕上會顯示所找到的相似單詞。 點選單詞可杳看其詳細資訊。您可按 | 3 | 鍵 將您不熟悉的單詞加入新詞庫中。

此字典具備智慧型辨字功能。當您輸入一個英文 單詞時,對應的中文翻譯將出現在螢幕上;當您 輸入一個中文單詞時,對應的英文翻譯將出現在 螢幕上。

#### 背單詞

背單詞功能表可讓您選擇不同的詞庫及背下單 詞。 2 鍵包括:設定、快速、中速、慢速。您必 須設定好以下項目:

- <sup>ï</sup>選擇詞庫:例如 CET4、CET6 等。
- <sup>ï</sup>選擇範圍:您可選擇一個範圍,例如 H-Z
- 检視模式: 自動循環或手動循環
- 顯示模式: 啟動或關閉詞意分離顯示 如果現用的模式是手動循環,當您選擇高速、中 速或慢速時,將會自動切換至自動循環。

### 新單詞

進入新單詞功能表, 螢幕上將顯示新增的單詞, 您可用觸控筆點選或按 © © © 课摆一個單詞、 點選某個單詞來查看其詳細資料。按 11 新增、 編輯、删除或全部删除。

## <span id="page-50-0"></span>電子書

電子書的功能與 Windows 記事本相同。您可建立 一個新的文字檔、輸入文字、儲存、編輯、删除等等。 如果當您進入電子書時沒有任何文字檔,編輯器 將會開啟,讓您建立一個新的文字檔。如目前有 文字檔,螢幕上將顯示一個文字檔列表。 可操作以下功能:

- 新增 開啓一個空白檔來編輯一個新的 文字檔。
- 開啟 開啟一個選擇的檔案來檢視該檔。
- 刪除 刪除選擇的檔案。

重新命名 為選擇的檔案重新命名。

詳情 檢視選擇的檔案的詳情,包括檔 名及檔案大小等。

發送 透過紅外線或藍芽發送選擇的檔 案到其它裝置。

如果檔案太大,可能無法發送。

- 檔案管理 移動或複製選擇的檔案到 Mini- $SD \div \circ$
- 當您建立一個新檔案或編輯檔案時,編輯器內的 ■ ◎ ■ 罐可讓您執行以下操作:
- 儲存 儲存當前的檔案。 另存為 將當前的檔案儲存為另一個檔案。 搜尋 搜尋當前檔案中的關鍵字。 搜尋下一個 從當前位置搜尋下一個關鍵字。
- 詳情 檢視當前檔案的詳情。

### <span id="page-51-0"></span>碼錶

螢幕上顯示的開始時間是 00:00.0,點選開始可 開始計時,點選 可歸零。 操作秒錶時,點選<mark>記錄</mark>可記下當前的時間,同時 繼續計時。您可記錄最多 6 組計時。

### <span id="page-51-1"></span>倒數計時器

此功能與鬧鐘十分相似,不同的是它會向您提示 剩餘的時間。啟動此功能,然後輸入時間,手機 會在倒數計時結束時響起鬧鈴。此鬧鈴聲與您的 鬧鐘相同。

請注意:即使您的手機已關機,倒數計時器仍會 自動啟動並在倒數計時結束響起鬧鈴。

### <span id="page-51-2"></span>世界時鐘

世界時鐘可讓您檢查世界各主要城市的時間。共 有兩列,分別在世界地圖的頂端及底端。頂端列 顯示的是外國城市的時間,而底端列顯示本地城 市的時間。

如果城市上有一個夏令時圖示,表示該城市正處 於夏令時狀態。

您也可透過選項功能表內設定外地城市:啟用或 停用夏令時,或將外地城市設定為本地城市。

<span id="page-51-3"></span>星座運勢可查詢當年任意一天的運勢情況。 進入星座運勢功能表後,出現十二星座圖標的選 擇畫面,您可以用觸控筆點選您所屬的星座,或 點選 \_ \_ \_ \_ \_ \_ \_ \_ \_ \_ \_ 输入您的生日。 完成後,點選確認鍵,螢幕出現 "XX 座 XX 月 XX 日的運勢:......" 字樣。"XX 座 " 是根據輸入 的生日或選擇的星座得出的,"XX 月 XX 日 " 預 設為手機設定的日期。 此時,點選任意日鍵,可以輸入當年的任意一 天,螢幕出現 "XX 座 XX 月 XX 日的運勢:......" 字樣。其中 "XX 座 " 仍是選定的星座,"XX 月 XX 日 " 為修改後的日期。

此功能僅供娛樂參考。

# 14 • WAP

<span id="page-52-0"></span>您的手機具備一個 WAP 瀏覽器。您可透過 WAP 瀏覽器在 網 際網路上瀏覽 WAP 的內容。 在您開始使用 WAP 瀏覽器之前,必須先設好 WAP 的 設 定 值。

請注意:對於您的系統服務商變更組態、或網際 網路內容供應商更改 *WAP* 地址或內容而造成的 任何操作失敗情形,飛利浦無義務預先告知, 也 無須承擔任何責任。請向您的系統服務商及網際 網路內容供應商洽詢最新的訊息。

### <span id="page-52-1"></span>首頁

選擇此功能表, 直接進入首頁。您可在「設 定」 下 設 定首頁 的 網 址。

### <span id="page-52-2"></span>書籤

您可直接透過此功能表新增、管理或連接至書籤 的 網 址。

### <span id="page-52-3"></span>恢復

您可進入上一個瀏覽的 網 頁。

### <span id="page-52-4"></span>輸入地址

輸入您想瀏覽的網址,並開始瀏覽網頁。

### <span id="page-52-5"></span>設定

您可 設 定 以下項目:

### 選擇設定檔

螢幕上會顯示一個現有的 設 定 檔列表。您可點選 任何設 定 檔來啟動它。

#### 編輯首頁

您可 設 定首頁 的 網 址。

### 連接

網路帳戶

您可 從現有的網路 帳 戶表中選 擇一個網路 帳 戶。

#### 代 理伺服器 位 址

讓您輸入代理伺服器位址。

連接類 型

讓 您設 定網路連接的類型。

代 理伺服器 埠

讓您輸入代理伺服器埠。

### 瀏覽器選項

#### 顯示圖 像

如果您瀏覽的網頁內含有圖像,可使用這個功能 表選 擇顯示或隱藏這些圖像。

#### 啟用更新

您可選擇啟用或停用更新。

#### 重命名設定檔

讓您為選擇的設定檔重新命名。此設定檔的名稱 不得超過 40 個字母。

### 暫存記憶

### 暫存模式

選擇此項可啟用或停用暫存記憶體。

#### 清除暫存記憶

可讓您清除暫存記憶。

### *Cookies*

可讓您啟動或清除 Cookies。

## <span id="page-53-0"></span>Push 收件匣

可讓您查看您收到的 Push 訊息、配置 Push 設定 值及刪除 Push 訊息。

# 15  $\cdot$  STK

<span id="page-54-0"></span>現有功能表的結構和名稱取決於您的 *SIM* 卡,由 您的系統供應商設定。服務的項目將依不同的 *STK 供應商而異(有些 SIM 卡不含 STK 功能)*, 是您無法變更的。

STK (SIM 工具)可 讓智慧 型 SIM 卡執行 其 本 身的應 用程式。

STK 卡可接收及發送 GSM 訊息,並可當 作 SIM 卡和訊息之間的 介面。此外,它可 讓 SIM 卡執行 其 本 身的應 用程式。這些功能通 常會顯示在手機 上,並可經由某個軟體啓動。它們會以一個使用 親切的文字功能表格式顯示,以取代 「撥 - 聽 -接 - 的機械方式,讓您可利用簡單的按鍵方式搜 尋資訊或操作功能。

STK 可為 SIM 卡 的 附 加 價值服務提供一個簡單 且便利的發 展 平 台。支援 STK 的手機會有 多 一個 STK 功能表。功能表內容取決於您的 SIM 卡, 而且您無法修改這些內容。根據 STK 的類型 而 定,該功能表的內容可能不 是固定的,並可由您 的系統服務商變更。

您的手機可支援 STK 的附加價值服務,而您可 使用 的服務類型 取決於您的系統服務商。就以 北 京電信為例,目前可支援的服務項目包括:

- 行動網路聊天
- 位置服務
- 娯樂服務
- 個人助理
- 電子郵件

# 圖示及符號

### <span id="page-55-0"></span>螢幕顯示 格 式

這是一部直立式手機,具備一個 176 ( 寬 ) x 220 (高) dpi、 262K 色 TFT 的 LCD 螢幕。 顯示螢幕上的每一個字元都是一個完整的圖形 塊,其大小依字型而定。 以下圖示及 符號只會出現在待機模式下,可指示

手機當前的狀態,例如電池的電量、網路訊號等。

**TITLE** 

電池 - 指示電 池的電 量。在充電期間 將會顯示不停波動的圖示。

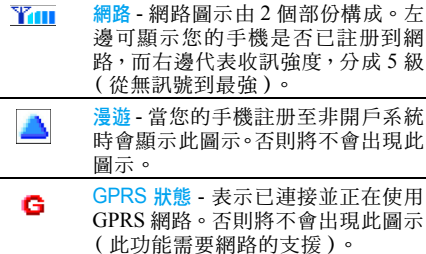

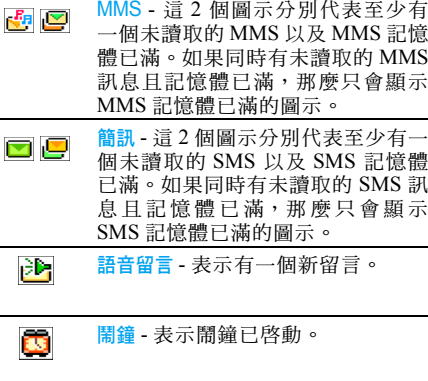

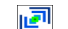

震 動- 表示手機會在接到來電時震動。

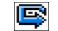

乄

來電轉接-表示已啓動來電轉接功能。

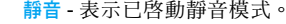

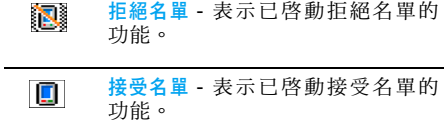

# 注意事項

#### <span id="page-57-0"></span>無線電 波

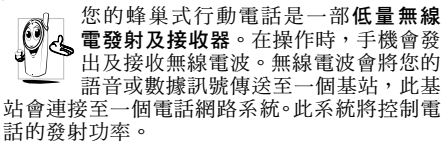

- 您的手機可在GSM頻率下( (900/1800/ 1900 MHz)發射/接收無線 電波。
- · GSM 系統可控制傳輸的功率 (0.01至2瓦)。
- 您的手機符合所有相關的安全標準。
- 您手機上的 CE 標誌表示它符合歐洲電磁相容 性 (89/336/EEC) 與 低 電 壓 法 規 (73/23/ EEC)。
- 您手機上的 CCC 標誌代表它符合中國強制認 證 的 標 準。

您必須對您的蜂巢式行動電話承擔使用**責任**。為 避免對您、他人或手機本身造成損害,請仔細閱 讀 並遵循下列 所 有安全指示,並告訴任何向 您借 用手機的人士。此外,為了防止他人未經授權使 用您的手機:

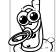

請將您的手機存放在一個安全且兒童 不及之 處。

避免寫下您的 PIN 碼。請儘量牢記此 密碼。

如果您會有一 段長時間不會使用您的手機,請將 它關機。

請在購買本手機後更改您的 PIN 碼,並啓動<mark>通</mark>話 限 制 選項。

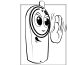

本手機的設計符合所有現行法令及法 規。不過,您的手機可能會對其它電子 儀 器 造成干擾。因此,您在 家中或外出 時使用手機時應該遵循所有**本地使用** 

建議及法令條規。有關蜂巢式行動電話在車內 及飛機上的使用條規是比較嚴格的。

公衆對於蜂巢式行動電話之使用所可能造成的 生命危害已關注多時。目前在無線電波技術包 括 GSM 技術這方面的研究已通過審核並已 訂 定安全標準,以確保公衆不會受到無線電波的 輻射危害。您的行動電話**符合所有現行的安全** 標 準 及 1999/5/EC 無線 電設備與 電信 終 端設備 法 規。

### 在下列 情 況下要保 持關機

防護不足或**高敏感度的電子儀器**可能會受到無 線電波的干擾。此干擾情形有可能會導致意外的 發 生。

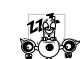

在登機及/或將手機放入行李之前:在 飛機內使用行動電話會對飛航造 成危險、干擾行動電話的系統,並且可能是 違 法的。

A  $\frac{1}{2}$ 

在醫院、診所、其它保健中心及任何您 附近可能會有醫療設備的場所。

含有潛在爆炸性氣體的地區(如加油站 ⊙≘ 以及空氣中含有灰塵顆粒如金屬粉末  $\blacksquare$ 的地區)。

<sup>一</sup>部運載可燃性產品的車子內 (即使車子已停 泊)或一部由液化石油氣(LPG)驅動的車子, 請先檢查此車是否符合現行的安全規定。 在您被要求關閉無線電發射設備的地區,例如採 石場或其它正在進行爆破作業的地區。

請洽詢您的汽車製造商以確定您車內  $\odot$  ? 所使用的電子儀器不會被無線電波所 影響。

### 心律調整器的使用者

如果您有一個心律調整器:

- 在手機開機時,請務必要讓手機和心律調整器 之間保持至少 15 公分的距離,以免發生干擾 情形。
- 請勿將手機放在胸前的口袋中。
- 請用心律調整器另一邊的耳朶來聽電話,以降 低發生干擾的可能性。
- 加您懷疑已產生干擾情形,請立即關機。

### 助聽器的使用者

如果您是一名助聽器的使用者,請向您的醫生及 助聽器製造商詢問以了解您所使用的裝置是否 會受到蜂巢式行動電話的干擾。

### 改善手機的操作表現

為了改善手機的操作表現、降低無線電量的幅 射、降低電池耗電量並確保能遵從下列指示安 全操作:

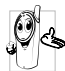

為使手機發揮最佳且最令人滿意之操 作性能,我們建議您以正常的操作姿態 使用本手機(未在免持聽筒模式下操作 或未使用免持聽筒式配件時)。

- <sup>ï</sup>請勿將手機曝露於高溫中。
- 請小心使用手機。任何不當的使用將使國際保 修資格變為無效。
- <sup>ï</sup>請勿將手機浸泡於任何液體中;如果您的手機 受潮,請先關機,取出電池並讓其保持乾燥 24 小時候,然後才可再度使用。
- <sup>ï</sup>要清潔手機時,請使用軟布擦拭。
- 撥出及接聽電話所耗用的電池能量是相同的。 然而,在待機模式下的行動電話若持續存放在 同一個地點可消耗較低的能量。在待機狀態下 且您在移動時,您的手機會耗用傳輸最新位置 資訊至系統所需之能量。縮短背光燈時間或避

*58*

免不必要的移動動作,也能幫助節省電池的能 量以提供更長的通話時間和待機表現。

### 電池資訊

您的手機由一充電電池提供電源。

- <sup>ï</sup>僅可使用指定的充電器。
- <sup>ï</sup>請勿將電池焚化。
- <sup>ï</sup>請勿拆解或打開電池。
- <sup>ï</sup>請勿讓金屬物件(例如口袋中的鑰匙)造成電 池接觸點的短路現象。
- $\cdot$  避免曝露於高熱 $($  > 高於攝氏 60 度或華氏 140 度)、潮濕或具腐蝕性的環境中。

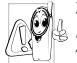

您應堅持選用飛利浦原廠配件,因為使 用任何其它配件將會損壞您的手機,並 使您所有的飛利浦手機保修變成無效。

請立即讓一名合格的技師幫您更換損壞的天線, 並確保以飛利浦原廠零件來更換此天線。

# 您的行動電話與車子

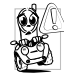

根據研究顯示,在開車時講電話會減低 您的注意力,而這是很危險的。請遵循 以下指示:

• 在開車時應全神貫注。在使用手機前請先將車 子開到路邊停好。

- <sup>ï</sup>在開車及使用您的 GSM 手機時,請遵從各國 的當地法令。
- 如果您要在車內使用手機,請安裝專為此用涂 設計的免持車用組合。
- •請確保您的手機及車用組合不會阻礙車內的 任何安全氣囊或其它安全儀器的操作。
- 在一些國家中, 使用警示系統來操作車燈或車 笛以指示來電是被禁止的。請查詢當地法令。

## EN 60950 法規

在炎熱天氣或過長曝曬在烈日下之後 (例如在 窗戶或汽車擋風玻璃之後),您的手機機殼的溫 度可能會升高,尤其是金屬塗層的機殼。在此情 況下您在拿起手機時必須非常小心,同時請避免 在周遭溫度超過攝氏 40 度時使用手機。

### 環保責任

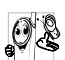

請記得留意有關您的包裝材質、耗盡之 電池及舊手機的本地法令,並盡量響應 回收行動。

飛利浦之電池及包裝材料已標示標準符號,以促 進廢棄物之回收及正確處理方式。

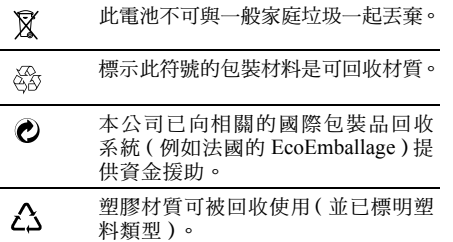

# 常見問題解答

### <span id="page-61-0"></span>無法成功連接 *PC* 工具

如果 PC 工具無法成功連接,請檢查在話機設定 功能表內是否已啓動 「 只用大量儲存系統 」 的 功能。如果已啓動此項,請關閉此功能,然後關 機。接 著再開機並重新連接。

#### 無法開機

移除/重新安裝電池。然後為電池充電,直到電 池圖示停止閃動為止。然後將充電器移除,再嘗 試開機。

#### 開機時,螢幕上出現 「已上鎖」的訊息

有人想要使用您的手機,但不知道 PIN 碼或解 鎖碼 (PUK)。請聯絡您的系統服務商。

#### *螢幕上顯示 IMSI 卡故障*

此問題與您所申請的服務有關。請洽詢您的系統 服務商。

#### 您的手機不會返回待機畫面

按住 [。—] 鍵或關機,檢查 SIM 卡與電池是否已 正確安裝,然後開機再 試。

#### 螢幕上沒有顯示網路符號

您已失去與系統的連 線。您可能正位於一個 信 號 死角 ( 在隧道中或在高建築物之間 ) 或是出了 系統涵蓋範圍。請換一個地方再試、嘗試重新連 線(尤其當您在國外時)、檢查天線是否已正確 設置(若您的手機有外接天線)、或聯絡您的系 統服務商要求協助/ 資訊。

#### 按鍵後, 鍵盤無反應 (或反應極慢 )

螢幕在極低的溫度下反應會變慢。這是正常的, 並不會影響手機的操作。請到一個較溫暖的地 方再 試。

有關其它注意事項,請洽詢您的手機供應商。

#### 您的電池似乎有過熱現象

您可能使用了一個非 本手機 適 用的充電器。請 務 必使用您的手機所附隨的飛利浦原廠配件。

#### 您的手機不會顯示來電者的電話號碼

螢幕是否顯示此功能須端視您所申請的系統可 否支援。若系統沒 有 傳送來電 者的號碼,手機上 會顯示通話 1 或隱名通話。請洽詢您的系統服務 商以了解相關詳情。

#### 您無法傳送文字訊息

有些系統产程其它系統業者互相傳送訊息。 首先,檢查以確定您已輸入簡訊服務中心的電話 號碼,或洽詢您的系統服務商以了解相關詳情。

#### 您無法接收及/或儲存 *JPEG* 圖片

您的 行動電話可能無法接收容量太 大、名 稱 太長、或檔案格式不 符的圖片。

#### 您覺得自己好像漏接了一些電話

檢查您的來電轉接選項。

#### 為電池充電時,電池圖示未顯示任何指示格, 而且正在閃動

您只能在溫度不低於攝氏 0 度 ( 華氏 32 度 )或 高於攝氏 50 度(華氏 113 度)的環境下為電池 充電。

有關其它注意事項,請洽詢您的手機供應商。

#### 螢幕上顯示 *SIM* 卡故障

請確保 SIM 卡已插入正確位置。如果問題仍存 在,您的 SIM 卡可能已損壞。請洽詢您的系統 服務商。

### 當您嘗試使用目錄內某個功能時,手機顯示 「禁止使用」

許多功能須視乎系統是否可支援。因此,這些功 能只能在系統或您所申請的服務可支援時才可 使用。請洽詢您的系統服務商以了解相關詳情。

### 螢幕上顯示 「插入 *SIM* 卡」

請確保 SIM 卡已插入正確位置。如果問題仍存 在,您的 SIM 卡可能已損壞。請洽詢您的系統 服務商。

您手機的省電能力似乎比使用手冊中所述的低 省電能力與您的設定值 (例如鈴聲音量、背光 燈的亮光時間)及您使用的功能相關。因此, 為提高省電能力,請盡可能關閉不會使用到的 功能。

#### 您的手機無法在車內正常操作

車內包含一些會吸收電磁波的金屬零件,會影 響手機的性能表現。您可購買一個車用組合, 它附有一支外用天線,可讓您免持聽筒接聽及 撥打電話。

您應該先洽詢您當地的執法機構以了解在開車 時是否可使用手機。

#### 您的手機無法充電

如果您的電池已完全沒電,可能需要先花幾分鐘 時間充電(有時候需要長達 5 分鐘),充電圖示 才會顯示在螢幕上。

# 飛利浦原廠配件

<span id="page-63-0"></span>飛利浦原廠配件可充份發揮您的飛利浦手機的 性能。以下配件適合搭配您的手機使用,其中一 部份可能是您手機的標準配備。有些國家地區可 能未提供 部 份 的 配件。

### 充電器

連接充電器之後,背光燈將啓動,且手機將發出 提示音。手機會進入充電模式,且電池圖示開始 波動。在充電期間,所有震動提示將被關閉。 充電指示 符 號停止波動時 即表示電 池已充 好。 當您中斷充電器的連線時,背光燈將啓動,且手 機將發出提示音。手機將 自動返回正 常模式。 充電可在手機開機或關機時進 行。

### 數據 傳輸線

您可 利 用 數據傳 輸 線將您的手機和個 人電腦 連 接起來,並啓動個人電腦的軟體來下載 MIDI 鈴 聲 和桌布,或 從您的手機 傳輸照片至個 人電腦。 此外,您也可將手機當作一部數據機使用。

為發揮您的手機之最高性能表現,並且不會令您 的保修變為無效,請購買專為配合您的手機運作 而設計的飛利浦原廠配件。請向飛利浦授權經銷 商購買飛利浦的原廠配件。飛利浦將不會對任何 由於使用非授權配件而導致的損壞承擔責任。

### 手機保 養

- 1.請勿讓手機接觸到塵土,因為這可能會損壞 其 活 動 零件及電子組件。
- 2.請勿將您的手機曝露或使用於高溫下,這可 能縮短電子裝置的壽命、損壞電池、使塑膠 組件變形或融化。
- 3.請勿試圖自行維修您的手機或電池。請讓飛 利 浦 的授權 維 修 中心修 理您的手機。
- 4.請堅持使用飛利浦原廠電池和充電器。
- 5.請勿擲落、撞擊或搖晃您的手機。手機使 用不慎將有可能損壞內部的電路板及精密 結 構。
- 6. 請將手機和配件存放在孩童不及之處。
- 7.請勿用化學產品或清潔劑來清潔您的手機。 請 用 乾 淨 的乾布 來擦拭您的手機。
- 8.請保持手機乾燥。雨滴、濕氣及其它含有礦 物質成份的液體可能會使電路板生鏽。如果 手機濕了,請立即移除電池。在完全變乾之 前,請勿使用您的手機。

# 重要聲明:SD/MMC 卡的使用指示

<span id="page-64-0"></span>為確保實現最優質的顧客體驗,飛利浦在其產品的設計和製造上秉持最先進的技術及一流的品質標準。

因此,飛利浦已徹底測試您的全新飛利浦手機,以確保它可相容於市面上可購得的各式 Mini- SD 卡, 並可滿足現行的規格及標準。

儘管如此,各家廠商生產的 Mini- SD 卡種類繁多,所以仍有些產品可能未符合現行的規格與標準。 因此,由於使用上述未符合現行規格的產品的緣故,您手機內有些應用程式 (例如音樂播放程式) 可能無法正常運作;而這已超出飛利浦可控制的範圍。

因此,如您在使用 Mini- SD 卡方面遭遇任何問題,例如在播放媒體檔案或瀏覽相簿時無法偵測到 Mini-SD 卡,請先考量以下建議事項,再決定該操作異常情形是由手機造成的:

- <sup>ï</sup>確定您的 Mini- SD 卡可符合業界現行的規格及標準。
- 檢查您的 Mini- SD 卡是否已正確置入卡槽中?讓手機返回待機模式,並將它關機。移除您 的 Mini- SD 卡, 再置入卡槽中。開機並檢查它是否能正常操作。
- •請注意,可搭配您的 Philips S900 手機使用的 Mini- SD 卡必須採用 FAT 16 的格式。因此, 我們建議您使用具備 FAT-16 格式的 Mini- SD 卡。如果您的 Mini- SD 卡採用其它格式,您必 須先透過個人電腦使用 FAT-16 將它重新格式化。

遵照以上指示,將可幫助您充份享受您的全新飛利浦手機。

# 商標聲明

<span id="page-65-0"></span>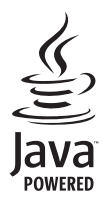

Java 是 Sun Microsystems, Inc. 的 商 標。

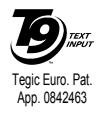

T9<sup>®</sup> 是 Tegic Communications Inc 的 商 標。

# SAR 相關資訊

本行動電話符合美國聯邦通訊委員會的射頻無線電波暴露標準

<span id="page-66-0"></span>您的行動電話是一部無線電發射及接收器。其設計與製造以不超出國際標準所定義之射頻 (RF) 能量 暴露限制為考量。該限制係由美國聯邦通訊委員會定義,以估測出一個足以保障所有人,不論年齡與 健康狀況,的安全限度。

行動電話之射頻暴露標準使用的計量單位稱為電磁波能量比吸收率 (SAR)。 SAR 是一個將生物組 織能量吸收率量化而成的指標。由美國政府的聯邦通訊委員會針對一般大眾使用的行動電話所訂定 的 SAR 限值為 1.6 W/ 公斤 (頭部)。

有關 SAR 的測試是根據標準的操作姿勢、在行動電話於所有測試頻寬以經鑑定之最高功率發射的條 件下進行的。雖然 SAR 是在經鑑定之最高功率下測定的,在電話運作時的實際 SAR 值一般遠低於最 大值。這是因為電話的設計是以多種功率操作,因此只須使用到達網路所需的功率即可。一般而言, 您靠基地台天線愈近,電話的輸出功率愈低。

雖然不同電話在不同的操作姿勢下的 SAR 值有所差異,均符合聯邦通訊委員會的射頻無線電波暴露 標準。

本 CTS900 型行動電話在該標準符合性的測試中測得的最高 SAR 值為 0.541W/ 公斤 (頭部)。

為減低無線電波的暴露,建議用戶縮短行動電話的通話時間或減少耳機的使用。這些預防措施的目的 是為了盡可能使行動電話遠離頭部和身體。

# 有限保固服務

<span id="page-67-0"></span>1. 此有限保固服務提供哪些保證 ?

Philips( 以下簡稱 " 飛利浦" ) 向原廠產品購 買 者 (以下簡稱 "用戶"或 "您")保證此由 飛利浦以銷售配套形式供應之飛利浦無線電話 產品與其所有配件(以下簡稱"產品"),在符 合 作 業指示 條件並遵循下列 條 規之正常使用 情 況下不含任何在材質、設計與製造方面的產品瑕 疵。此有限保固受惠者只限於購買產品並於原購 買國或地區內使用之用戶。此有限保固有效範圍 只限於 飛 利 浦預定銷售 產品 之國 家 或 地區。

2. 有限保固期限有多長 ?

產品之有限保固由購買產品之日起算之一年內 ——<br>有效,以有效購買憑證所記載的日期為準。飛利 浦原廠可充電式電池之有限保固則由購買日起 算 的 6 個 月內有 效。

3. 若產品在有限保固期間出現在材質與製造上的 產品瑕疵,飛利浦會怎麼做?

在有限保固期間,飛利浦或其授權服務代表會 為此含瑕疵之產品安排以不收取零件或人力費 用的方式提供維修服務,或以全新零件或經重 新修造過的零件或產品替換之,並將此經維修 或更換能正常操作 之產品 送還給用戶。飛 利 浦 會保留含瑕疵的零件、部份或設備。 經維修或更換的產品仍可受此有限保固支援長 達原先有限保固期限之剩餘時間或由維修或更 換日起算的九十 (90)天,兩者取較長者。飛 利浦有全權選擇安排之產品維修或更換服務是 唯您可享有的產品賠償。

4.有 哪些情 況不在此有 限 保 固服務涵蓋範圍之內?

此有限保固不涵蓋以下產品:

- a) 經歷使用不當、意外、運載或其它有形毀損、 未正確安裝、異常操作或處理、疏忽、浸泡、 火、水或其它液體滲入之情況的產品;或
- b) 由於任何未經飛利浦授權之人員維修、修整 或改裝而損壞的產品;或
- c) 含 有 因 信 號 條件、網路 穩 定 性或電 纜或天 線 系統而導致的收訊或操作問題之產品;或
- d) 由於曾與非飛利浦產品或配件一同使用而導 致含有瑕疵或毀損的產品;或
- e) 保固/品質保證標貼、產品編號或電子序號 已被移除、塗改或已變爲難以辨讀的產品;或
- f) 由 原購買國以 外 地區所購買、使用、維 修 或 裝運用於維修的產品;或用於商業用途或機

構內使用的產品(包括但不限於用於租賃服 務的產品);或

- g) 產品未附有效購買憑證,或購買憑證已被修 改或難以辨讀之產品。
- h) 正常使用耗損或因不可抗力之原故而毀損 之產品。
- 5. 您要如何取得保固服務?
	- a) 將產品交給任何一家飛利浦授權服務中心。 您可洽詢您當地的飛利浦公司以索取有關附 近之授權服務中心之地點的資訊。
	- b) 將產品遞交給飛利浦之前應將 SIM 卡取出。 飛利浦將不會針對SIM卡或內含資料之毀損 或遺失之風險承擔任何責任。
	- c) 如產品之故障不在本有限保固服務涵蓋範圍 之內,或本有限保固依任何在此列明之條件 與規定而無法適用、作廢或無效,用戶將會 被要求承擔有關產品之維修或更換之費用以 及所有其它因維修或更換本產品而產生之相 關費用。
	- d) 重要事項-您必須將產品連同一份可清楚辨 識出購買商店、購買日期、產品機型與產品 序號之有效購買憑證交回本公司。

6. 其它限制:本保固即為整個協議書。

除了上列陳述之保固義務以及所有相關於法律所 規定且無法被除外或依協議更動的保固義務之外, 飛利浦不會承擔其它以明示或暗示方式表達之保 固義務 (無論是依循法規、按法令運作或其它情 況),尤其不會承擔任何有關銷售品質之滿意度或 針對任何用途之不當性的保證義務。

飛利浦對於源自產品之購買或使用或與其相關之 損壞所承擔的整體賠償責任,無論何種損壞類型或 原由,無論所提出之索賠形式或歸類如何,都將不 會超出為本產品所付出之原購買價格。

不論是在任何情況下,飛利浦在法令許可之最大限 度以內均不會爲任何源自產品之購買或使用的 懲戒性、特殊、偶發性、間接性或必然性損壞(包 括但不限於使用之喪失、時間之喪失、不便、商業 損失、利潤之損失、商機之損失、產品或服務之代 用成本、投資、良好商譽之損失,或資料之流失及 第三者之索賠)承擔任何責任,無論飛利浦是否已 獲通知此損壞之可能性。這些限制之實行無法抵擋 任何有限賠償基本功用之無法達成的情況。

本有限保固代表著用戶與飛利浦之間有關此無線 電話產品的完整且獨有之協議,可取代雙方之間以 往所有口述或書面協議以及所有其它有關此有限 保固服務之溝通內容。任何與飛利浦有關之裝運 商、零售商、代理商、銷售商、員工,或飛利浦公 司員工均沒有授權修改此有限保固,因此您不應該 信賴任何此類表述。

此有限保固並不影響消費者在現行國家法令下 的法定權益。

# 符合規 範聲明書

<span id="page-70-0"></span>本公司

#### 飛利浦電子香港有限公司 行動電話事 業 部

5/F, Philips Electronics Building 5 Science Park AvenueShatin New Territories Hong Kong

將一槪承擔下述產品聲明之責任: CTS900

> GSM 900/1800/1900 蜂巢 式藍芽功能 行 動 無 線電話

TAC: 359507

依此聲明符合下列標準之規範: ETSI EN 301 511 V9.0.2ETSI EN 300 328 V1.6.1ETSI EN 301 489-1 V1.6.1ETSI EN 301 489-7 V1.3.1ETSI EN 301 489-17 V1.2.1IEC 60950-1:2001EN 50360-2001EN 50361-2001IEC 62209-1

本公司謹此聲明已執行所有必要之無線電測試 作業,且上述產品符合 1999/5/EC 法規之所有必 要 條 件 規定。

規範符合性的評定程序乃遵循 1999/5/EC 法規 第 10 條 及附 錄 V 中詳列之內容及 3.1 和 3.2 條 款之相關部份執行,並由以下獨立驗證機構參 與: BABT, Claremont House, 34 Molesey Road, Walton-on- Thames, Surrey KT12 4RQ, UK

識 別 標 誌:0168

#### 上述設備的相關技術說明文件由 以下機 構 持有:

飛利浦電子香港有限公司 行動電話事 業 部 5/F, Philips Electronics Building 5 Science Park AvenueShatin New Territories Hong Kong

2006 年 5 月 26 日

品 管 經 理